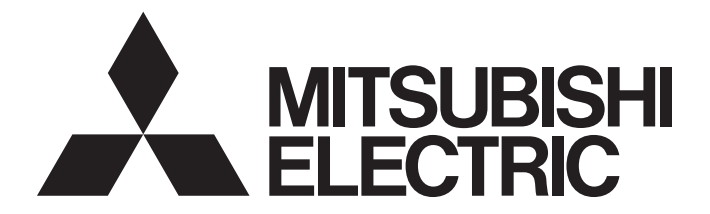

# **Programmable Controller**

# **MELSEC iQ-R**

## MELSEC iQ-R Digital-Analog Converter Module User's Manual (Startup)

-R60DA4 -R60DAV8 -R60DAI8

# <span id="page-2-0"></span>**SAFETY PRECAUTIONS**

(Read these precautions before using this product.)

Before using the MELSEC iQ-R series programmable controllers, please read the manuals of each product and the relevant manuals introduced in the manuals of each product carefully, and pay full attention to safety to handle the product correctly. The precautions given in this manual are concerned with this product only. For the safety precautions of the programmable controller system, refer to the MELSEC iQ-R Module Configuration Manual.

In this manual, the safety precautions are classified into two levels: " $\bigwedge$  WARNING" and " $\bigwedge$  CAUTION".

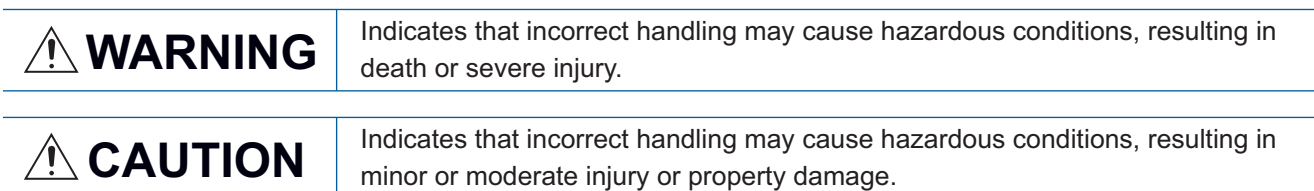

Under some circumstances, failure to observe the precautions given under " 
CAUTION" may lead to serious consequences.

Observe the precautions of both levels because they are important for personal and system safety.

Make sure that the end users read this manual and then keep the manual in a safe place for future reference.

### [Design Precautions]

### **WARNING**

- Configure safety circuits external to the programmable controller to ensure that the entire system operates safely even when a fault occurs in the external power supply or the programmable controller. Failure to do so may result in an accident due to an incorrect output or malfunction.
	- (1) Emergency stop circuits, protection circuits, and protective interlock circuits for conflicting operations (such as forward/reverse rotations or upper/lower limit positioning) must be configured external to the programmable controller.
	- (2) When the programmable controller detects an abnormal condition, it stops the operation and all outputs are:
		- Turned off if the overcurrent or overvoltage protection of the power supply module is activated.
		- Held or turned off according to the parameter setting if the self-diagnostic function of the CPU module detects an error such as a watchdog timer error.
	- (3) All outputs may be turned on if an error occurs in a part, such as an I/O control part, where the CPU module cannot detect any error. To ensure safety operation in such a case, provide a safety mechanism or a fail-safe circuit external to the programmable controller. For a fail-safe circuit example, refer to "General Safety Requirements" in the MELSEC iQ-R Module Configuration Manual.
	- (4) Outputs may remain on or off due to a failure of a component such as a relay and transistor in an output circuit. Configure an external circuit for monitoring output signals that could cause a serious accident.
- In an output circuit, when a load current exceeding the rated current or an overcurrent caused by a load short-circuit flows for a long time, it may cause smoke and fire. To prevent this, configure an external safety circuit, such as a fuse.
- Configure a circuit so that the programmable controller is turned on first and then the external power supply. If the external power supply is turned on first, an accident may occur due to an incorrect output or malfunction.
- For the operating status of each station after a communication failure, refer to manuals relevant to the network. Incorrect output or malfunction due to a communication failure may result in an accident.
- When connecting an external device with a CPU module or intelligent function module to modify data of a running programmable controller, configure an interlock circuit in the program to ensure that the entire system will always operate safely. For other forms of control (such as program modification, parameter change, forced output, or operating status change) of a running programmable controller, read the relevant manuals carefully and ensure that the operation is safe before proceeding. Improper operation may damage machines or cause accidents.
- Especially, when a remote programmable controller is controlled by an external device, immediate action cannot be taken if a problem occurs in the programmable controller due to a communication failure. To prevent this, configure an interlock circuit in the program, and determine corrective actions to be taken between the external device and CPU module in case of a communication failure.
- Do not write any data to the "system area" and "write-protect area" of the buffer memory in the module. Also, do not use any "use prohibited" signals as an output signal from the CPU module to each module. Doing so may cause malfunction of the programmable controller system. For the "system area", "write-protect area", and the "use prohibited" signals, refer to the user's manual for the module used.

### [Design Precautions]

### **WARNING**

- If a communication cable is disconnected, the network may be unstable, resulting in a communication failure of multiple stations. Configure an interlock circuit in the program to ensure that the entire system will always operate safely even if communications fail. Incorrect output or malfunction due to a communication failure may result in an accident.
- To maintain the safety of the programmable controller system against unauthorized access from external devices via the network, take appropriate measures. To maintain the safety against unauthorized access via the Internet, take measures such as installing a firewall.
- Analog outputs may remain on due to a failure of the module. Configure an external interlock circuit for output signals that could cause a serious accident.

### [Design Precautions]

### **ACAUTION**

- Do not install the control lines or communication cables together with the main circuit lines or power cables. Keep a distance of 100mm or more between them. Failure to do so may result in malfunction due to noise.
- During control of an inductive load such as a lamp, heater, or solenoid valve, a large current (approximately ten times greater than normal) may flow when the output is turned from off to on. Therefore, use a module that has a sufficient current rating.
- After the CPU module is powered on or is reset, the time taken to enter the RUN status varies depending on the system configuration, parameter settings, and/or program size. Design circuits so that the entire system will always operate safely, regardless of the time.
- Do not power off the programmable controller or reset the CPU module while the setting values in the buffer memory are being written to the flash ROM in the module. Doing so will make the data in the flash ROM undefined. The values need to be set in the buffer memory and written to the flash ROM again. Doing so also can cause malfunction or failure of the module.
- When changing the operating status of the CPU module from external devices (such as the remote RUN/STOP functions), select "Do Not OPEN in Program" for "Open Method Setting" in the module parameters. If "OPEN in Program" is selected, an execution of the remote STOP function causes the communication line to close. Consequently, the CPU module cannot reopen the line, and external devices cannot execute the remote RUN function.
- Power on or off the external power supply while the programmable controller is on. Failure to do so may result in incorrect output or malfunction.
- At on/off of the power or external power supply, or at the output range switching, a voltage may occur or a current may flow between output terminals for a moment. In this case, start the control after analog outputs become stable.

### **WARNING**

● Shut off the external power supply (all phases) used in the system before mounting or removing the module. Failure to do so may result in electric shock or cause the module to fail or malfunction.

### **Installation Precautions1**

## $\hat{C}$ AUTION

- Use the programmable controller in an environment that meets the general specifications in the Safety Guidelines included with the base unit. Failure to do so may result in electric shock, fire, malfunction, or damage to or deterioration of the product.
- To mount a module, place the concave part(s) located at the bottom onto the guide(s) of the base unit, and push in the module until the hook(s) located at the top snaps into place. Incorrect interconnection may cause malfunction, failure, or drop of the module.
- When using the programmable controller in an environment of frequent vibrations, fix the module with a screw.
- Tighten the screws within the specified torque range. Undertightening can cause drop of the screw, short circuit, or malfunction. Overtightening can damage the screw and/or module, resulting in drop, short circuit, or malfunction.
- When using an extension cable, connect it to the extension cable connector of the base unit securely. Check the connection for looseness. Poor contact may cause malfunction.
- When using an SD memory card, fully insert it into the SD memory card slot. Check that it is inserted completely. Poor contact may cause malfunction. / Failure to do so may cause malfunction.
- Securely insert an extended SRAM cassette into the cassette connector of the CPU module. After insertion, close the cassette cover and check that the cassette is inserted completely. Poor contact may cause malfunction.
- Do not directly touch any conductive parts and electronic components of the module, SD memory card, extended SRAM cassette, or connector. Doing so can cause malfunction or failure of the module.

### [Wiring Precautions]

### **WARNING**

- Shut off the external power supply (all phases) used in the system before installation or wiring. Failure to do so may result in electric shock or cause the module to fail or malfunction.
- After installation and wiring, attach the included terminal cover to the module before turning it on for operation. Failure to do so may result in electric shock.

### **ACAUTION**

- Individually ground the FG and LG terminals of the programmable controller with a ground resistance of 100 ohms or less. Failure to do so may result in electric shock or malfunction.
- Use applicable solderless terminals and tighten them within the specified torque range. If any spade solderless terminal is used, it may be disconnected when the terminal screw comes loose, resulting in failure.
- Check the rated voltage and signal layout before wiring to the module, and connect the cables correctly. Connecting a power supply with a different voltage rating or incorrect wiring may cause fire or failure.
- Connectors for external devices must be crimped or pressed with the tool specified by the manufacturer, or must be correctly soldered. Incomplete connections may cause short circuit, fire, or malfunction.
- Securely connect the connector to the module. Poor contact may cause malfunction.
- Do not install the control lines or communication cables together with the main circuit lines or power cables. Keep a distance of 100mm or more between them. Failure to do so may result in malfunction due to noise.
- Place the cables in a duct or clamp them. If not, dangling cable may swing or inadvertently be pulled, resulting in damage to the module or cables or malfunction due to poor contact. Do not clamp the extension cables with the jacket stripped. Doing so may change the characteristics of the cables, resulting in malfunction.
- Check the interface type and correctly connect the cable. Incorrect wiring (connecting the cable to an incorrect interface) may cause failure of the module and external device.
- Tighten the terminal screws or connector screws within the specified torque range. Undertightening can cause drop of the screw, short circuit, fire, or malfunction. Overtightening can damage the screw and/or module, resulting in drop, short circuit, fire, or malfunction.
- When disconnecting the cable from the module, do not pull the cable by the cable part. For the cable with connector, hold the connector part of the cable. For the cable connected to the terminal block, loosen the terminal screw. Pulling the cable connected to the module may result in malfunction or damage to the module or cable.
- Prevent foreign matter such as dust or wire chips from entering the module. Such foreign matter can cause a fire, failure, or malfunction.
- A protective film is attached to the top of the module to prevent foreign matter, such as wire chips, from entering the module during wiring. Do not remove the film during wiring. Remove it for heat dissipation before system operation.
- Mitsubishi programmable controllers must be installed in control panels. Connect the main power supply to the power supply module in the control panel through a relay terminal block. Wiring and replacement of a power supply module must be performed by qualified maintenance personnel with knowledge of protection against electric shock. For wiring, refer to the MELSEC iQ-R Module Configuration Manual.
- For Ethernet cables to be used in the system, select the ones that meet the specifications in the user's manual for each module. If not, normal data transmission is not guaranteed.

### [Startup and Maintenance Precautions]

### **Warning**

- Do not touch any terminal while power is on. Doing so will cause electric shock or malfunction.
- Correctly connect the battery connector. Do not charge, disassemble, heat, short-circuit, solder, or throw the battery into the fire. Also, do not expose it to liquid or strong shock. Doing so will cause the battery to produce heat, explode, ignite, or leak, resulting in injury and fire.
- Shut off the external power supply (all phases) used in the system before cleaning the module or retightening the terminal screws, connector screws, or module fixing screws. Failure to do so may result in electric shock.

### [Startup and Maintenance Precautions]

### **ACAUTION**

- When connecting an external device with a CPU module or intelligent function module to modify data of a running programmable controller, configure an interlock circuit in the program to ensure that the entire system will always operate safely. For other forms of control (such as program modification, parameter change, forced output, or operating status change) of a running programmable controller, read the relevant manuals carefully and ensure that the operation is safe before proceeding. Improper operation may damage machines or cause accidents.
- Especially, when a remote programmable controller is controlled by an external device, immediate action cannot be taken if a problem occurs in the programmable controller due to a communication failure. To prevent this, configure an interlock circuit in the program, and determine corrective actions to be taken between the external device and CPU module in case of a communication failure.
- Do not disassemble or modify the modules. Doing so may cause failure, malfunction, injury, or a fire.
- Use any radio communication device such as a cellular phone or PHS (Personal Handy-phone System) more than 25cm away in all directions from the programmable controller. Failure to do so may cause malfunction.
- Shut off the external power supply (all phases) used in the system before mounting or removing the module. Failure to do so may cause the module to fail or malfunction.
- Tighten the screws within the specified torque range. Undertightening can cause drop of the component or wire, short circuit, or malfunction. Overtightening can damage the screw and/or module, resulting in drop, short circuit, or malfunction.
- After the first use of the product, do not mount/remove the module to/from the base unit, and the terminal block to/from the module, and do not insert/remove the extended SRAM cassette to/from the CPU module more than 50 times (IEC 61131-2 compliant) respectively. Exceeding the limit may cause malfunction.
- After the first use of the product, do not insert/remove the SD memory card to/from the CPU module more than 500 times. Exceeding the limit may cause malfunction.
- Do not touch the metal terminals on the back side of the SD memory card. Doing so may cause malfunction.
- Do not touch the integrated circuits on the circuit board of an extended SRAM cassette. Doing so may cause malfunction.
- Do not drop or apply shock to the battery to be installed in the module. Doing so may damage the battery, causing the battery fluid to leak inside the battery. If the battery is dropped or any shock is applied to it, dispose of it without using.
- Startup and maintenance of a control panel must be performed by qualified maintenance personnel with knowledge of protection against electric shock. Lock the control panel so that only qualified maintenance personnel can operate it.
- Before handling the module, touch a conducting object such as a grounded metal to discharge the static electricity from the human body. Failure to do so may cause the module to fail or malfunction.

### [Operating Precautions]

### **CAUTION**

- When changing data and operating status, and modifying program of the running programmable controller from an external device such as a personal computer connected to an intelligent function module, read relevant manuals carefully and ensure the safety before operation. Incorrect change or modification may cause system malfunction, damage to the machines, or accidents.
- Do not power off the programmable controller or reset the CPU module while the setting values in the buffer memory are being written to the flash ROM in the module. Doing so will make the data in the flash ROM undefined. The values need to be set in the buffer memory and written to the flash ROM again. Doing so also can cause malfunction or failure of the module.

### [Disposal Precautions]

### **CAUTION**

- When disposing of this product, treat it as industrial waste.
- When disposing of batteries, separate them from other wastes according to the local regulations. For details on battery regulations in EU member states, refer to the MELSEC iQ-R Module Configuration Manual.

### [Transportation Precautions]

### **ACAUTION**

- When transporting lithium batteries, follow the transportation regulations. For details on the regulated models, refer to the MELSEC iQ-R Module Configuration Manual.
- The halogens (such as fluorine, chlorine, bromine, and iodine), which are contained in a fumigant used for disinfection and pest control of wood packaging materials, may cause failure of the product. Prevent the entry of fumigant residues into the product or consider other methods (such as heat treatment) instead of fumigation. The disinfection and pest control measures must be applied to unprocessed raw wood.

# <span id="page-10-0"></span>**CONDITIONS OF USE FOR THE PRODUCT**

(1) Mitsubishi programmable controller ("the PRODUCT") shall be used in conditions;

i) where any problem, fault or failure occurring in the PRODUCT, if any, shall not lead to any major or serious accident; and

ii) where the backup and fail-safe function are systematically or automatically provided outside of the PRODUCT for the case of any problem, fault or failure occurring in the PRODUCT.

(2) The PRODUCT has been designed and manufactured for the purpose of being used in general industries. MITSUBISHI SHALL HAVE NO RESPONSIBILITY OR LIABILITY (INCLUDING, BUT NOT LIMITED TO ANY AND ALL RESPONSIBILITY OR LIABILITY BASED ON CONTRACT, WARRANTY, TORT, PRODUCT LIABILITY) FOR ANY INJURY OR DEATH TO PERSONS OR LOSS OR DAMAGE TO PROPERTY CAUSED BY the PRODUCT THAT ARE OPERATED OR USED IN APPLICATION NOT INTENDED OR EXCLUDED BY INSTRUCTIONS, PRECAUTIONS, OR WARNING CONTAINED IN MITSUBISHI'S USER, INSTRUCTION AND/OR SAFETY MANUALS, TECHNICAL BULLETINS AND GUIDELINES FOR the PRODUCT.

("Prohibited Application")

Prohibited Applications include, but not limited to, the use of the PRODUCT in;

- Nuclear Power Plants and any other power plants operated by Power companies, and/or any other cases in which the public could be affected if any problem or fault occurs in the PRODUCT.
- Railway companies or Public service purposes, and/or any other cases in which establishment of a special quality assurance system is required by the Purchaser or End User.
- Aircraft or Aerospace, Medical applications, Train equipment, transport equipment such as Elevator and Escalator, Incineration and Fuel devices, Vehicles, Manned transportation, Equipment for Recreation and Amusement, and Safety devices, handling of Nuclear or Hazardous Materials or Chemicals, Mining and Drilling, and/or other applications where there is a significant risk of injury to the public or property.

Notwithstanding the above restrictions, Mitsubishi may in its sole discretion, authorize use of the PRODUCT in one or more of the Prohibited Applications, provided that the usage of the PRODUCT is limited only for the specific applications agreed to by Mitsubishi and provided further that no special quality assurance or fail-safe, redundant or other safety features which exceed the general specifications of the PRODUCTs are required. For details, please contact the Mitsubishi representative in your region.

# <span id="page-10-1"></span>**INTRODUCTION**

Thank you for purchasing the Mitsubishi Electric MELSEC iQ-R series programmable controllers.

This manual describes the performance specifications, procedures before operation, wiring, and operation example of the following relevant modules.

Before using this product, please read this manual and the relevant manuals carefully and develop familiarity with the functions and performance of the MELSEC iQ-R series programmable controller to handle the product correctly.

When applying the program examples introduced in this manual to an actual system, ensure the applicability and confirm that it will not cause system control problems.

Please make sure that the end users read this manual.

 $Point<sup>0</sup>$ 

Unless otherwise specified, this manual describes the program examples in which the I/O numbers of X/Y0 to X/YF are assigned for a D/A converter module. I/O numbers must be assigned to apply the program examples introduced in this manual to an actual system. For I/O number assignment, refer to the following. MELSEC iQ-R Module Configuration Manual

**Relevant modules**

R60DA4, R60DAV8, R60DAI8

### <span id="page-11-0"></span>**COMPLIANCE WITH EMC AND LOW VOLTAGE DIRECTIVES**

### **Method of ensuring compliance**

To ensure that Mitsubishi programmable controllers maintain EMC and Low Voltage Directives when incorporated into other machinery or equipment, certain measures may be necessary. Please refer to one of the following manuals.

- **COMELSEC iQ-R Module Configuration Manual**
- **Calagety Guidelines (This manual is included with the base unit.)**

The CE mark on the side of the programmable controller indicates compliance with EMC and Low Voltage Directives.

### **Additional measures**

No additional measures are necessary for the compliance of this product with EMC and Low Voltage Directives.

# **CONTENTS**

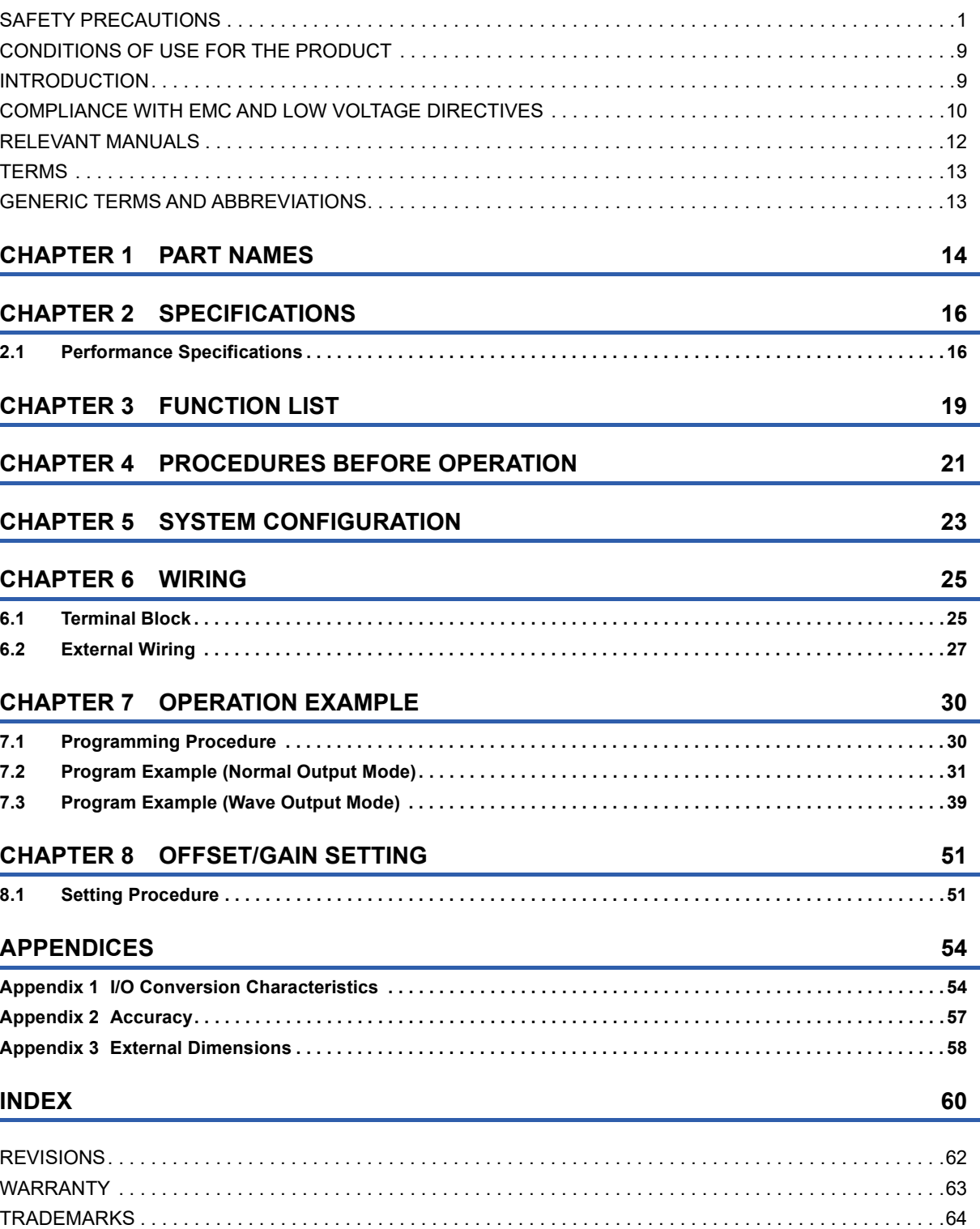

## <span id="page-13-0"></span>**RELEVANT MANUALS**

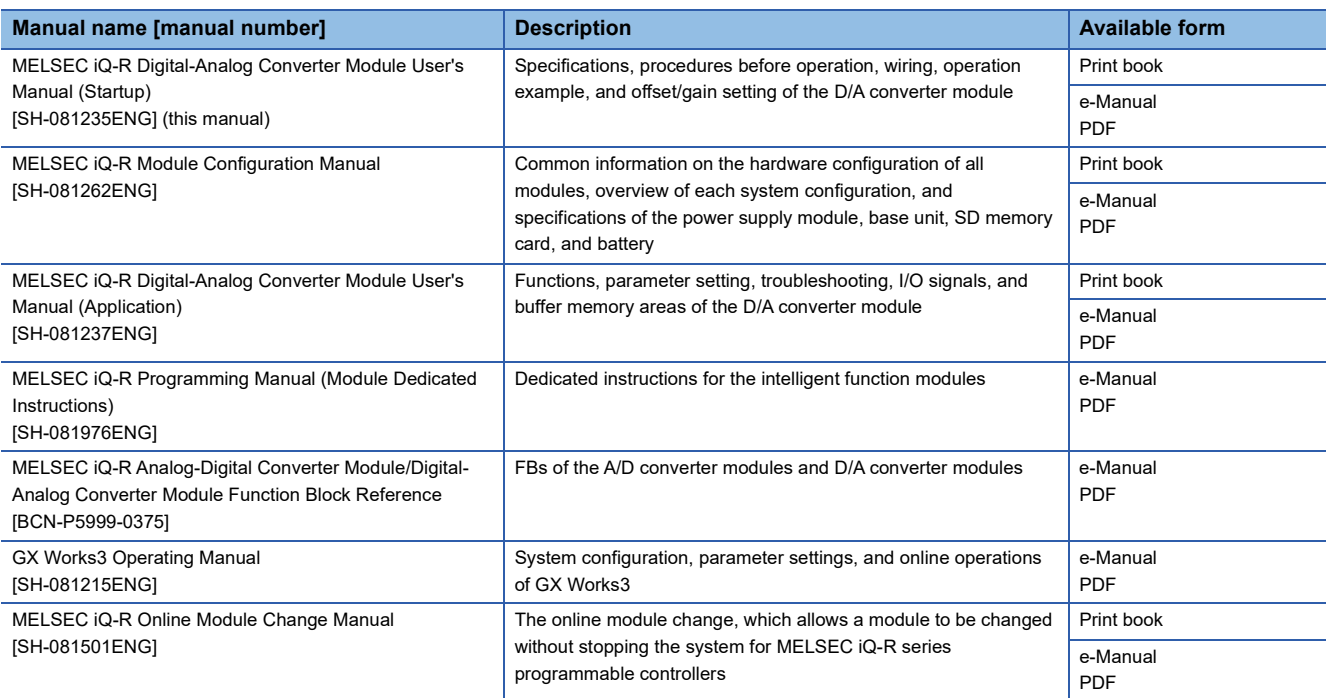

This manual does not describe the details of the following.

- General specifications
- Applicable combinations of CPU modules and the other modules, and the number of mountable modules
- Installation

For details, refer to the following.

**MELSEC iQ-R Module Configuration Manual** 

This manual does not describe the module function block.

For details on the module function block, refer to the function block reference for the module used.

 $Point<sup>9</sup>$ 

e-Manuals are electronic book-type manuals for Mitsubishi Electric FA products that can be read with a dedicated tool.

The following shows the features of e-Manuals.

- Desired information can be searched for from multiple manuals at a time. (Manual cross search)
- Other manuals can be referred to from links in a manual.
- Desired hardware specifications can be checked from each part in the illustrations of products.
- Information frequently referred to can be registered as a favorite.
- Sample programs can be copied to an engineering tool.

# <span id="page-14-0"></span>**TERMS**

Unless otherwise specified, this manual uses the following terms.

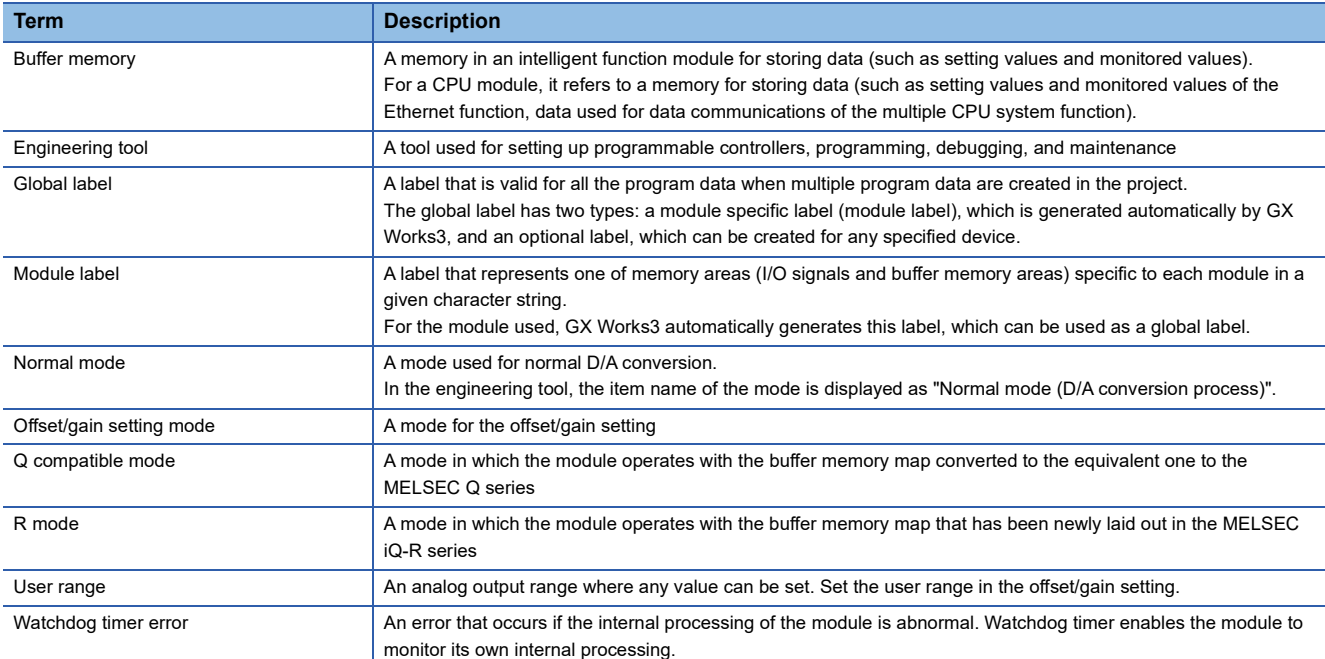

### <span id="page-14-1"></span>**GENERIC TERMS AND ABBREVIATIONS**

Unless otherwise specified, this manual uses the following generic terms and abbreviations.

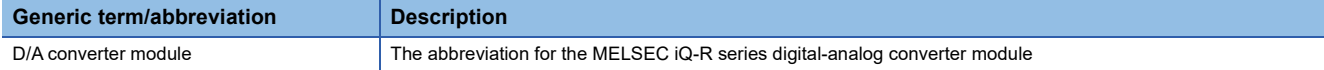

<span id="page-15-0"></span>The following describes the part names of the D/A converter module.

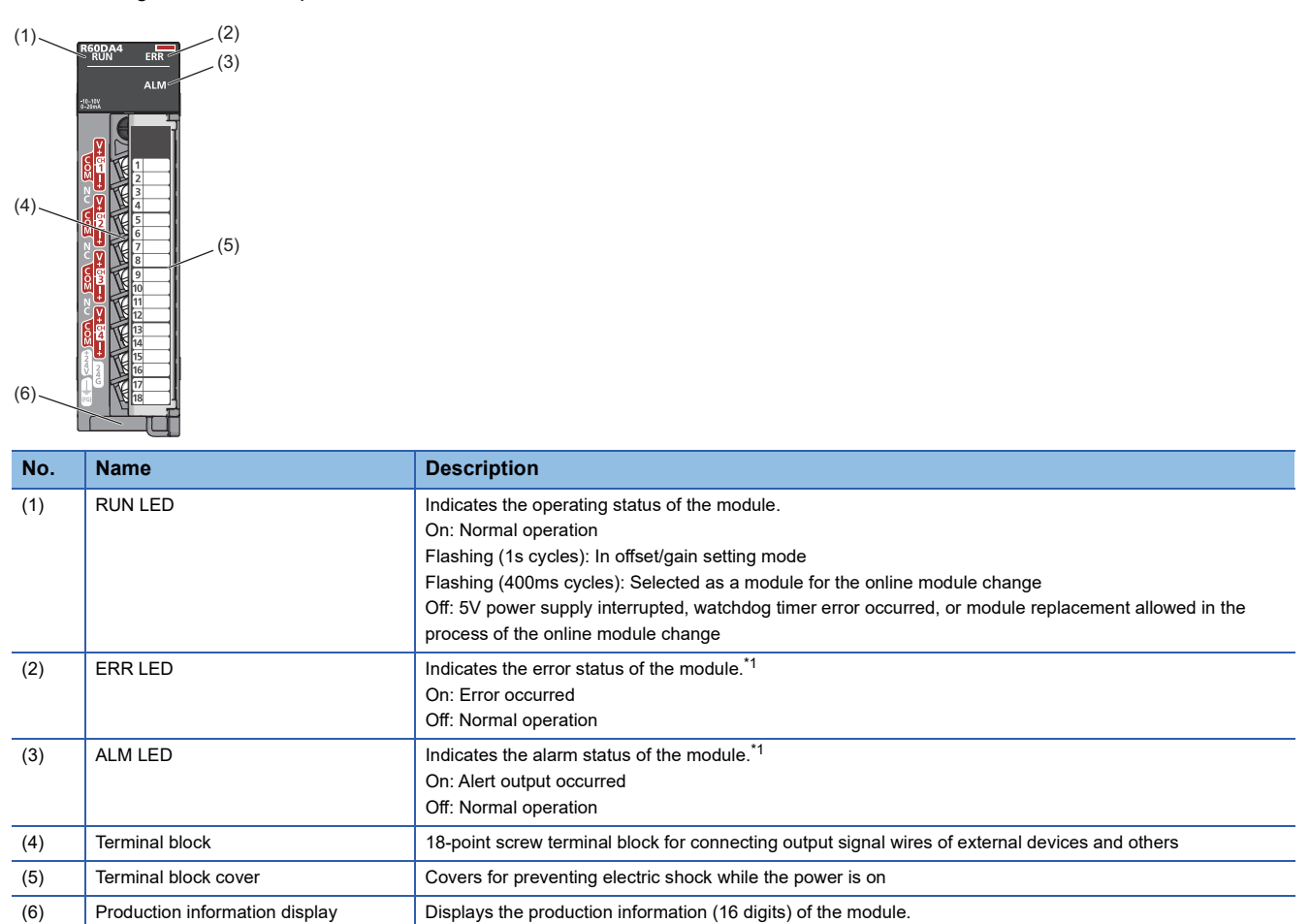

<span id="page-15-4"></span><span id="page-15-3"></span><span id="page-15-2"></span><span id="page-15-1"></span>\*1 For details, refer to the following.

MELSEC iQ-R Digital-Analog Converter Module User's Manual (Application)

# <span id="page-17-0"></span>**2 SPECIFICATIONS**

<span id="page-17-6"></span>This chapter describes the performance specifications.

## <span id="page-17-1"></span>**2.1 Performance Specifications**

This section describes the performance specifications of the D/A converter modules.

### **R60DA4**

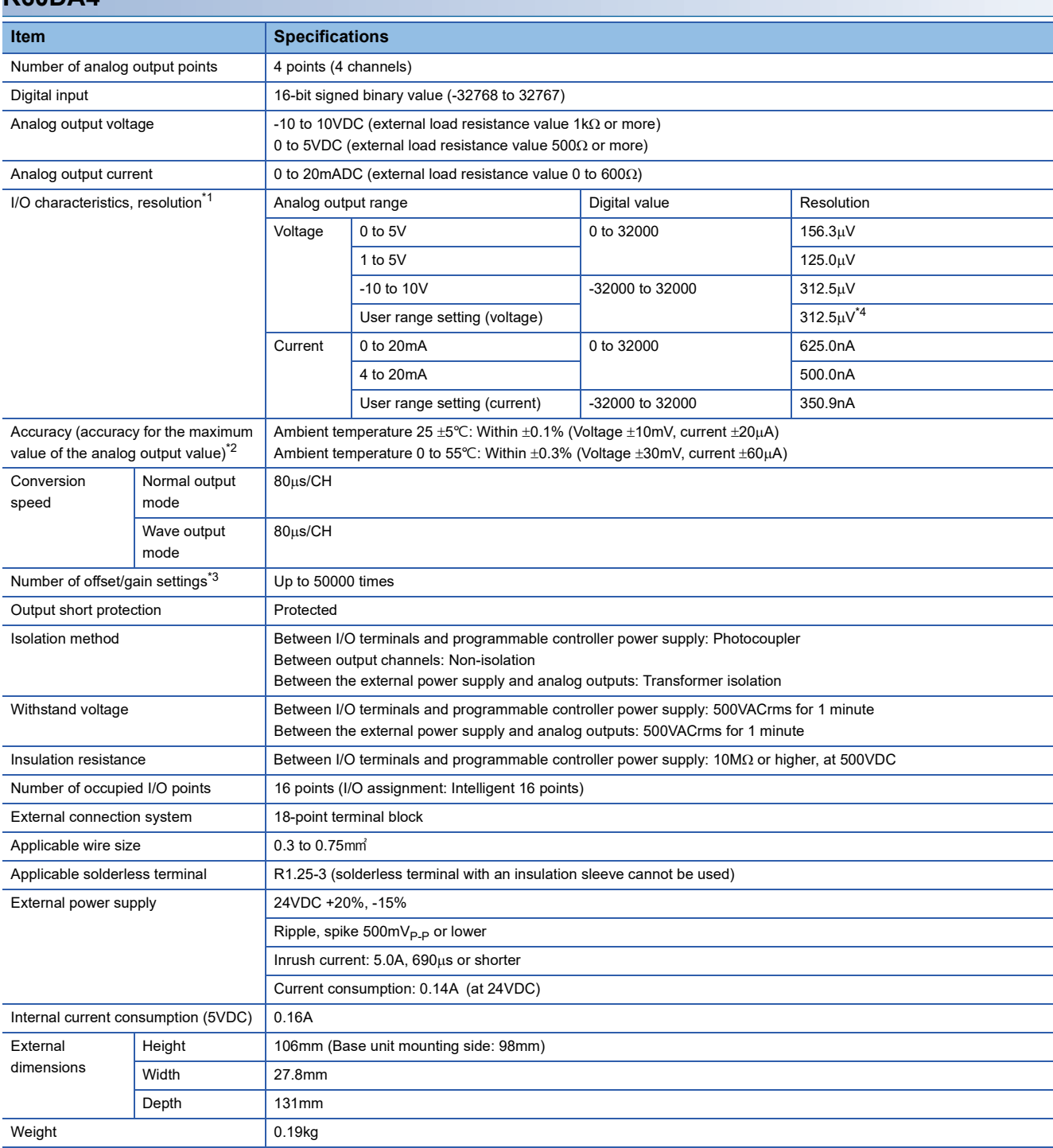

<span id="page-17-2"></span>\*1 For details on the I/O conversion characteristic, refer to the following.

<span id="page-17-4"></span>**[Page 54 I/O Conversion Characteristics](#page-55-2)** \*2 Except for the conditions under noise influence.

<span id="page-17-5"></span>\*3 A count more than 50000 times causes Number of writes to offset/gain settings reach limit error (error code: 1080H).

<span id="page-17-3"></span>\*4 The maximum resolution of the user range setting

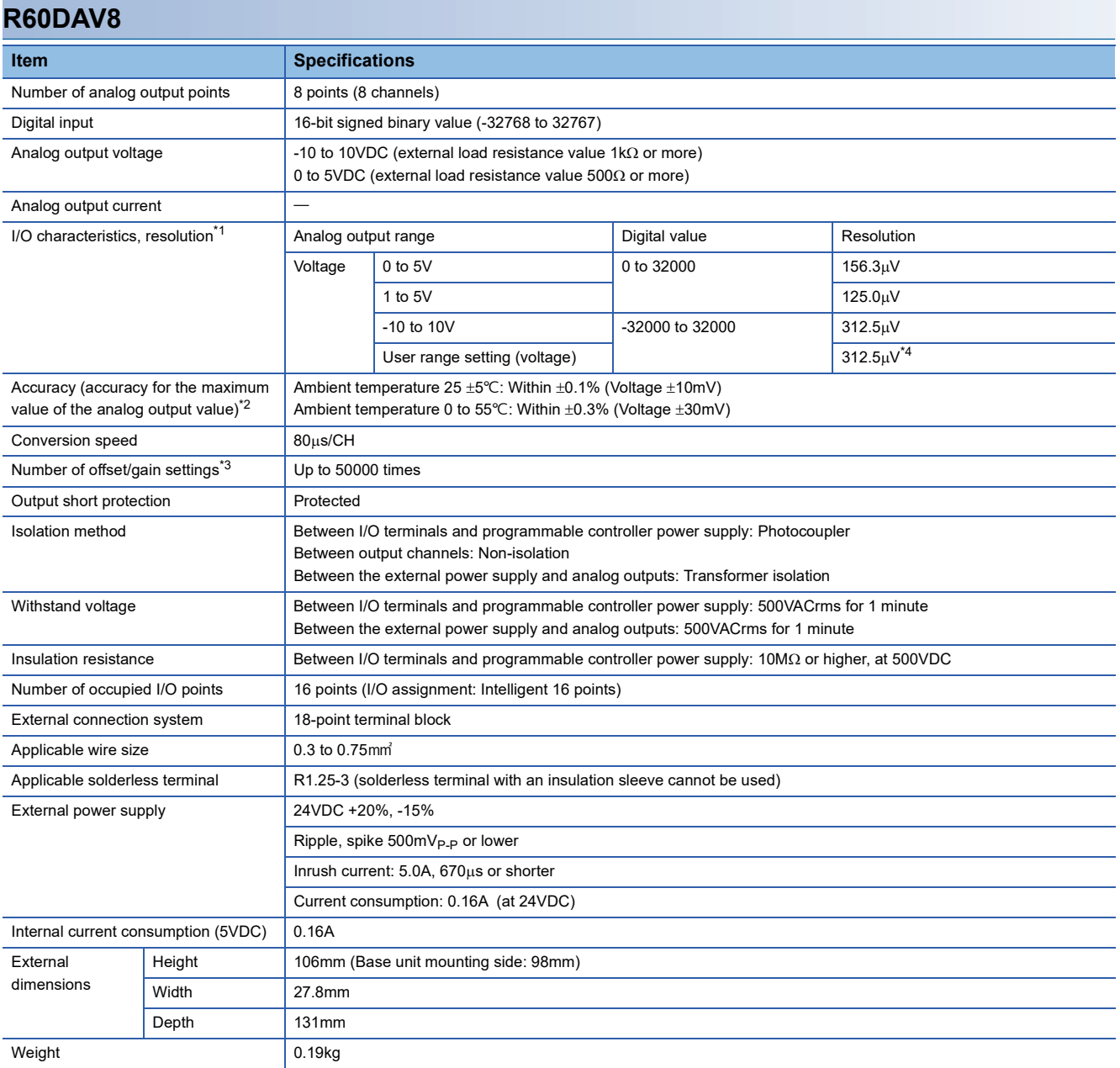

<span id="page-18-0"></span>\*1 For details on the I/O conversion characteristic, refer to the following.

**[Page 54 I/O Conversion Characteristics](#page-55-2)** 

<span id="page-18-2"></span>\*2 Except for the conditions under noise influence.

<span id="page-18-3"></span>\*3 A count more than 50000 times causes Number of writes to offset/gain settings reach limit error (error code: 1080H).

<span id="page-18-1"></span>\*4 The maximum resolution of the user range setting

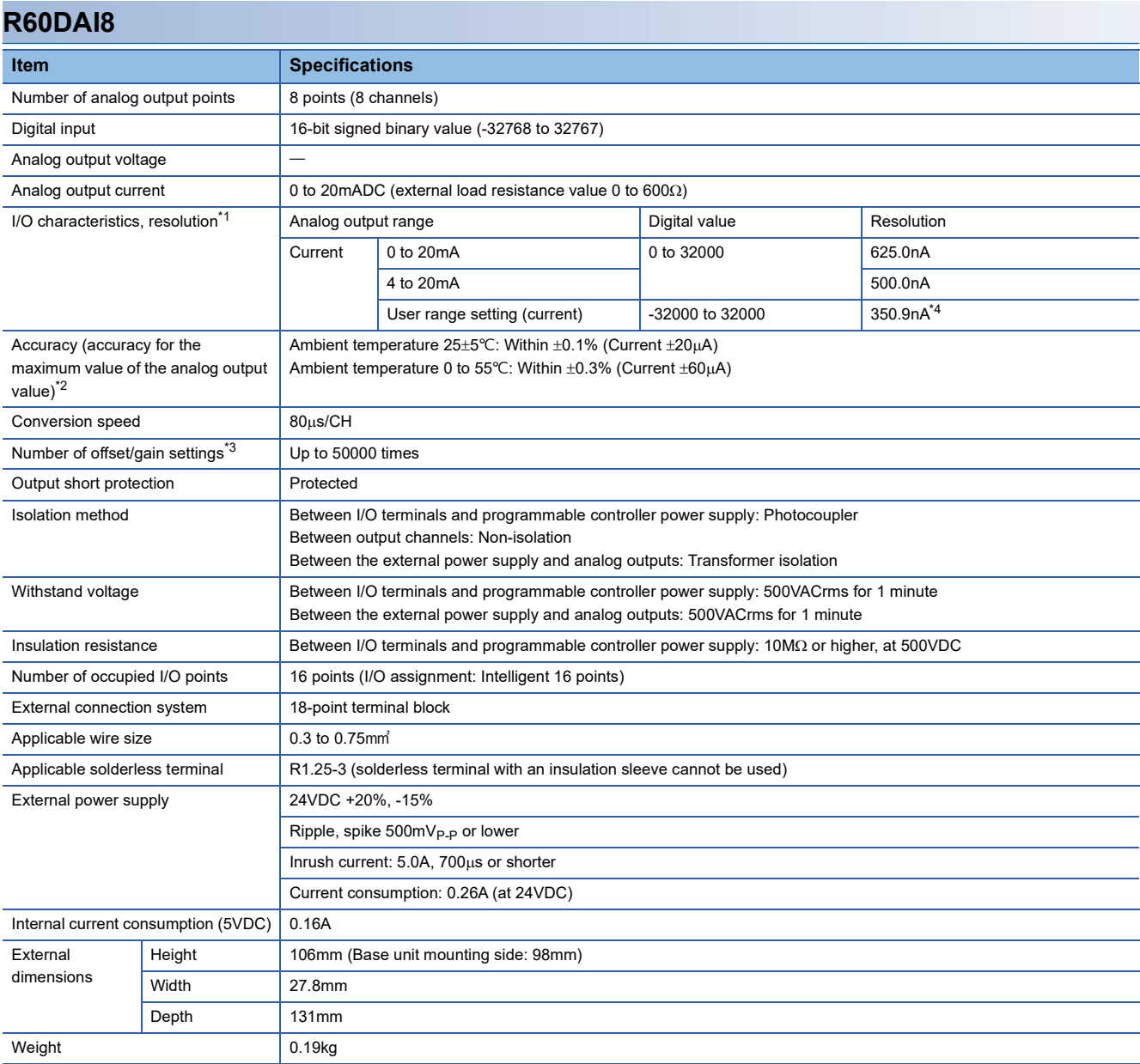

<span id="page-19-0"></span>\*1 For details on the I/O conversion characteristic, refer to the following.

**F** [Page 54 I/O Conversion Characteristics](#page-55-2)

<span id="page-19-2"></span>\*2 Except for the conditions under noise influence.

<span id="page-19-3"></span>\*3 A count more than 50000 times causes Number of writes to offset/gain settings reach limit error (error code: 1080H).

<span id="page-19-1"></span>\*4 The maximum resolution of the user range setting

<span id="page-20-0"></span>The following table lists the functions of the D/A converter module. For further details on the function, refer to the following. MELSEC iQ-R Digital-Analog Converter Module User's Manual (Application)

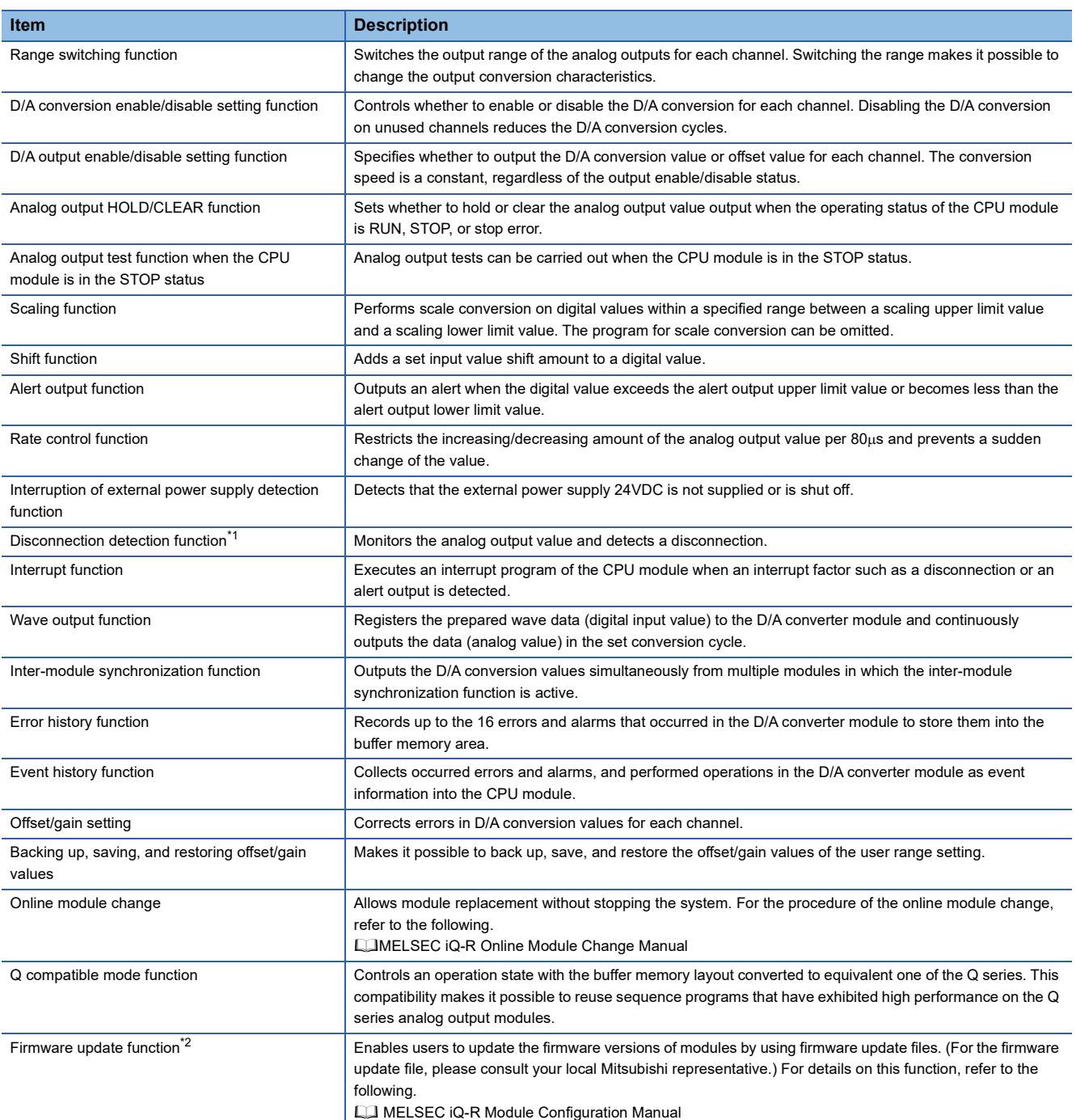

<span id="page-20-1"></span>\*1 This function is supported only by the R60DA4 and R60DAI8.

<span id="page-20-2"></span>\*2 The firmware update function cannot be used for the module in offset/gain setting mode.

#### **Precautions**

Check that output from the D/A converter module is stopped before performing the firmware update function. Performing the firmware update function without stopping the output may cause unintended operation of the module, resulting in failure of the system.

# <span id="page-22-0"></span>**4 PROCEDURES BEFORE OPERATION**

This chapter describes the procedures before operation.

*1.* Mounting a module

Mount the D/A converter module in any desired configuration.

*2.* Wiring

Perform wiring of external devices to the D/A converter module.

**F** [Page 27 External Wiring](#page-28-1)

*3.* Adding a module

Add the D/A converter module to a module configuration by using the engineering tool. For details, refer to the following. **CO** GX Works3 Operating Manual

*4.* Parameter setting

Set the parameters of the D/A converter module by using the engineering tool. For details, refer to the following. MELSEC iQ-R Digital-Analog Converter Module User's Manual (Application)

*5.* Offset/gain setting

Perform the offset/gain setting to use a user range setting, if necessary. **FF** [Page 51 OFFSET/GAIN SETTING](#page-52-2)

*6.* Programming

Create a program. For details, refer to the following. **[Page 30 OPERATION EXAMPLE](#page-31-2)** 

# <span id="page-24-0"></span>**5 SYSTEM CONFIGURATION**

For system configurations using the MELSEC iQ-R series modules, CPU modules that can be used with the D/A converter module, and the number of mountable modules, refer to the following.

MELSEC iQ-R Module Configuration Manual

# <span id="page-26-0"></span>**6 WIRING**

<span id="page-26-3"></span>This chapter describes the wiring of the D/A converter module.

## <span id="page-26-1"></span>**6.1 Terminal Block**

### **Precautions**

Tighten the module fixing screws and others within the specified torque range.

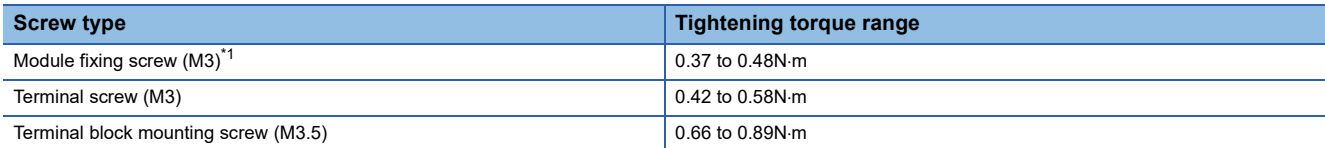

<span id="page-26-2"></span>\*1 The hook on the top of the module allows the module to be fixed to a base unit easily. In a place where there is a lot of vibration, however, fixing with module fixing screws is recommended.

The following table lists an applicable solderless terminal to be connected to the terminal block. When wiring, use applicable wires and an appropriate tightening torque. Use UL listed solderless terminals and, for processing, use a tool recommended by their manufacturer. Note that a solderless terminal with an insulation sleeve cannot be used.

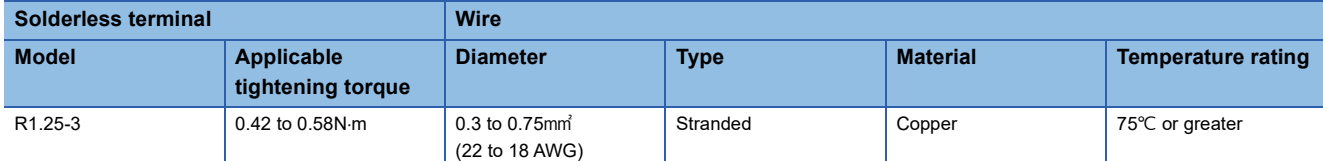

### **Signal names of the terminal blocks**

The following table shows signal names of the terminal blocks.

#### ■**R60DA4**

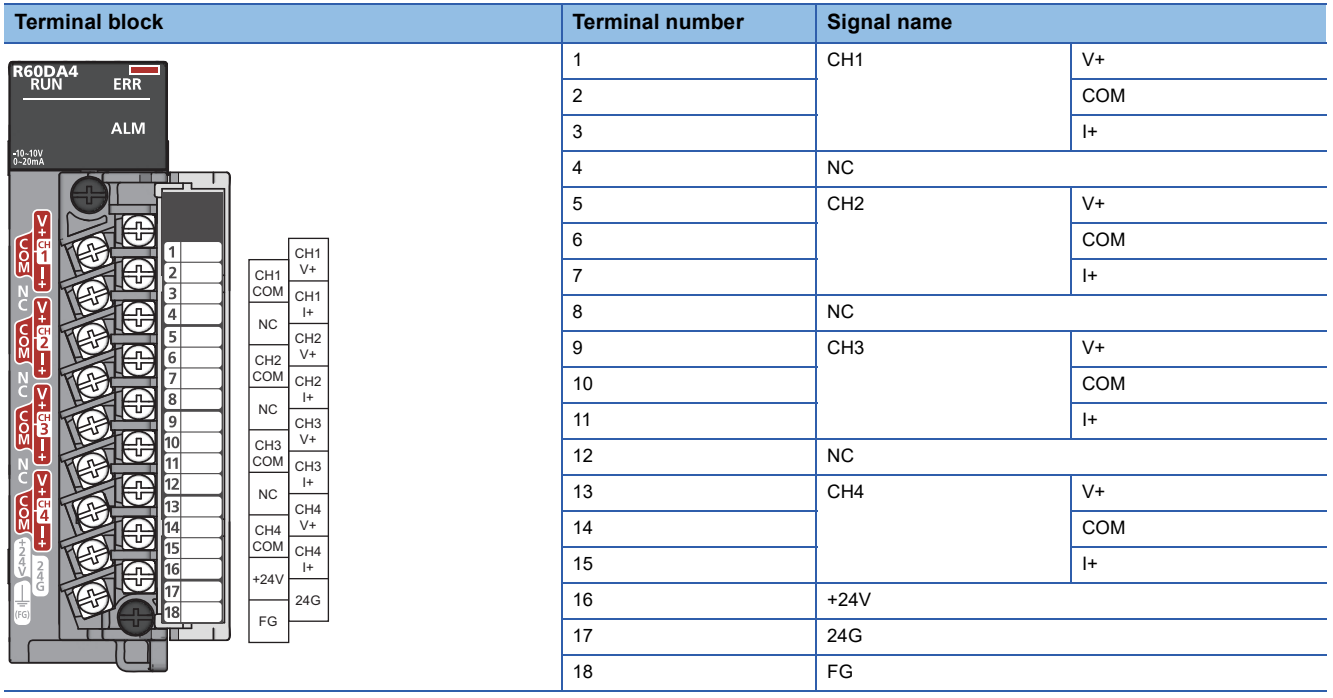

#### ■**R60DAV8**

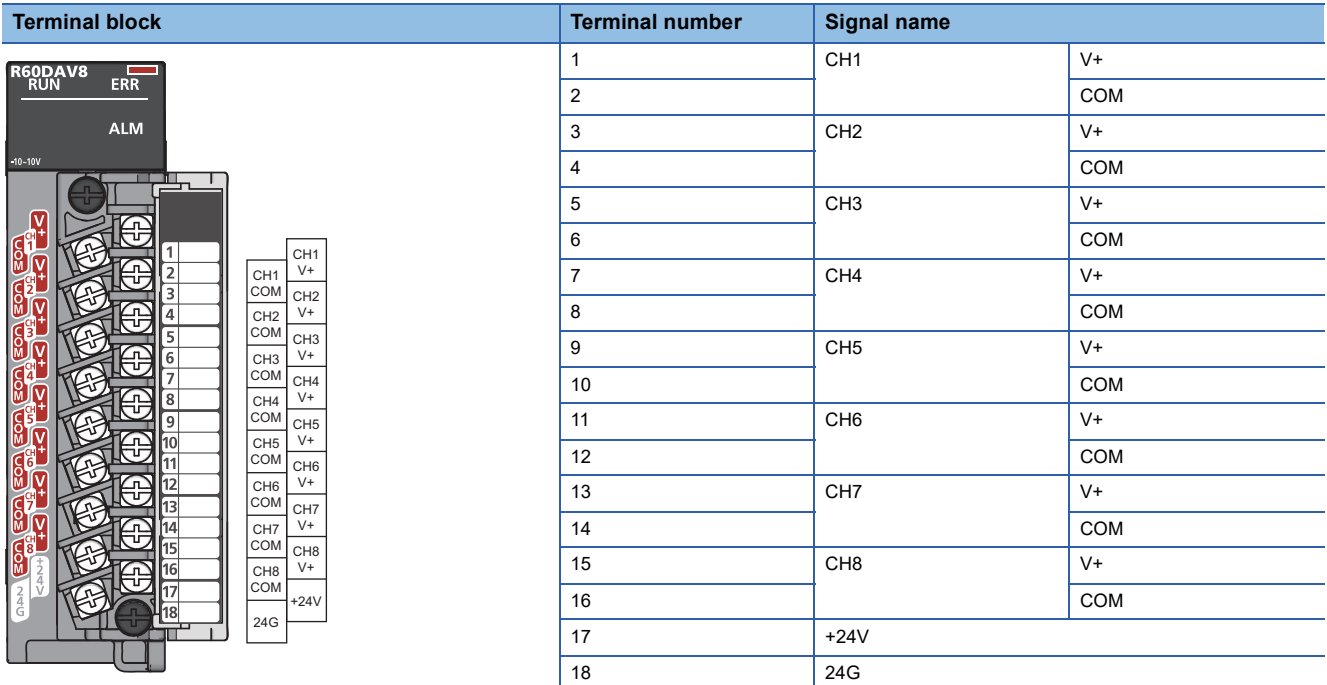

### ■**R60DAI8**

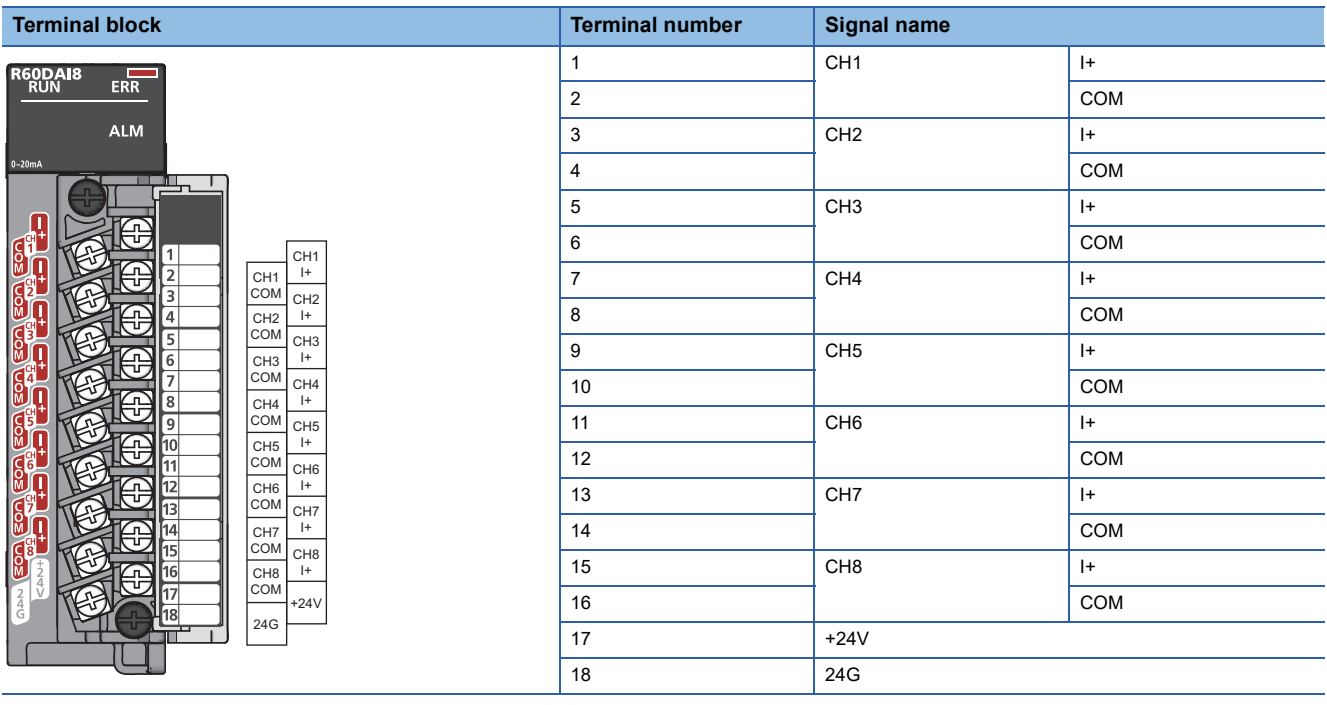

### $Point$

Terminal blocks that have been used on MELSEC-Q series D/A converter modules can be used just the way they are. The terminal layout is the same as the MELSEC-Q series D/A converter modules (Q64DAN, Q68DAVN, and Q68DAIN).

The terminal blocks for MELSEC-L series D/A converter modules, however, cannot be used because of the shape difference.

### <span id="page-28-1"></span><span id="page-28-0"></span>**Wiring to the terminal block**

The following figures show wiring to the terminal block.

#### ■**R60DA4**

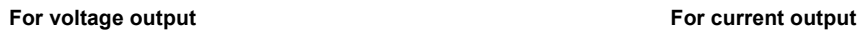

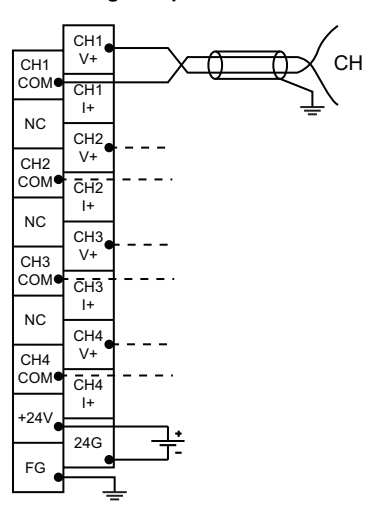

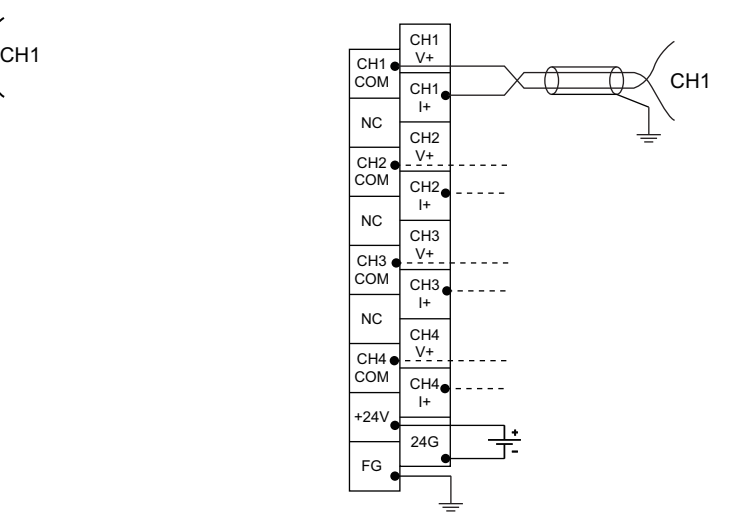

#### ■**R60DAV8**

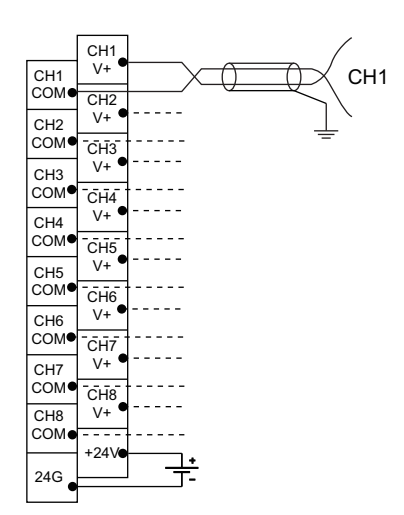

### ■**R60DAI8**

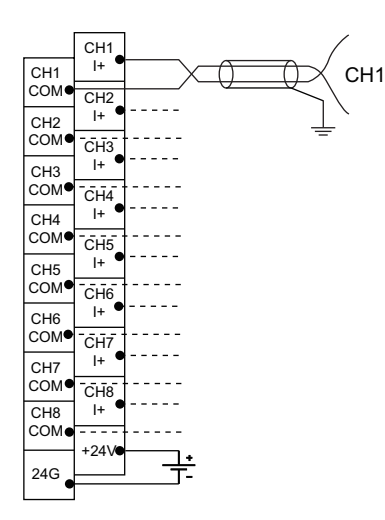

**6**

### **External wiring example**

The following figures show the examples of external wiring.

#### ■**R60DA4**

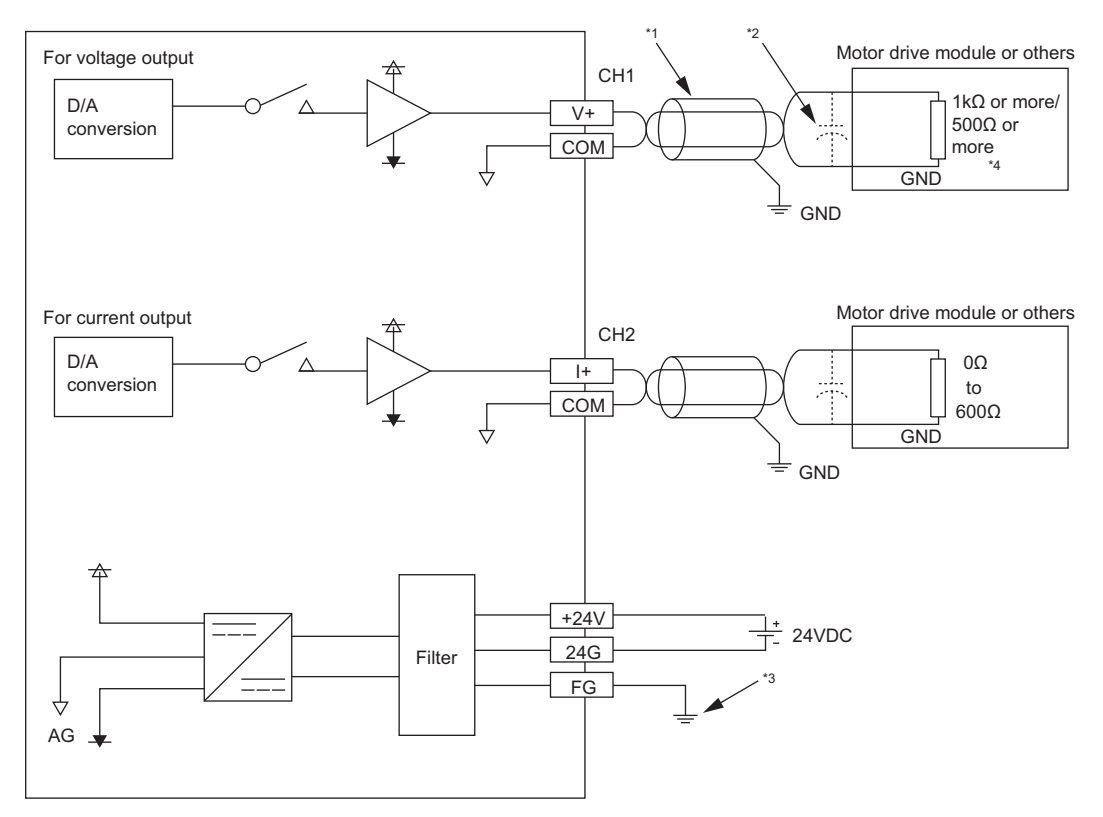

\*1 For the wire, use the 2-core twisted cable.

\*2 If noise or ripple occurs for analog signals, connect a capacitor with the value of 0.1 to 0.47µF (withstand voltage 25V or higher) to the input terminal of an external device.

- \*3 Always ground the FG terminal.
- \*4 When the analog output range is 0 to 5V, the external load resistance value should be 500 $\Omega$  or more. When the analog output range is -10 to 10V, the external load resistance value should be 1k $\Omega$  or more.

#### ■**R60DAV8**

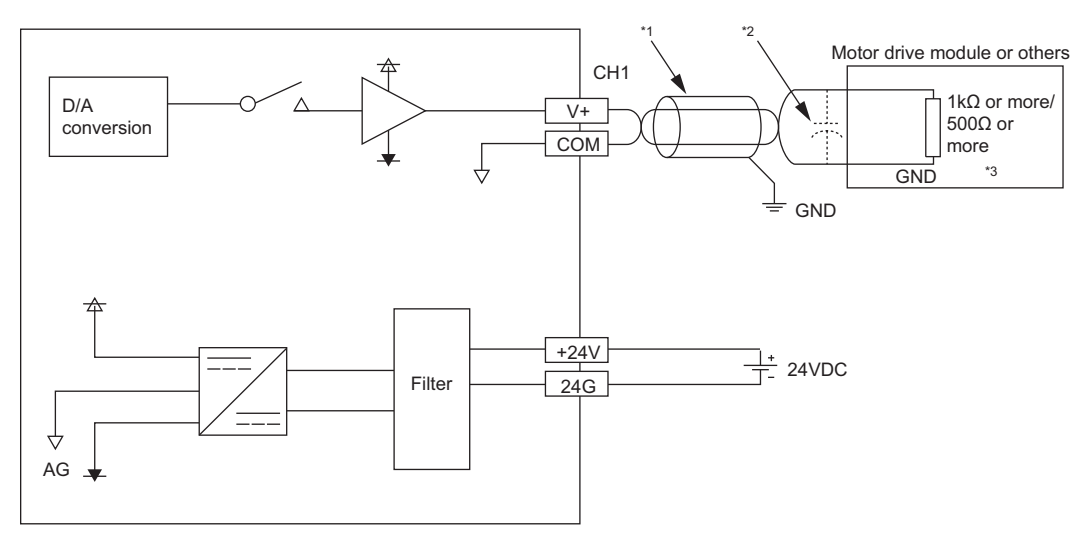

\*1 For the wire, use the 2-core twisted cable.

- \*2 If noise or ripple occurs for analog signals, connect a capacitor with the value of 0.1 to 0.47µF (withstand voltage 25V or higher) to the input terminal of an external device.
- \*3 When the analog output range is 0 to 5V, the external load resistance value should be 500 $\Omega$  or more. When the analog output range is -10 to 10V, the external load resistance value should be 1k $\Omega$  or more.

#### ■**R60DAI8**

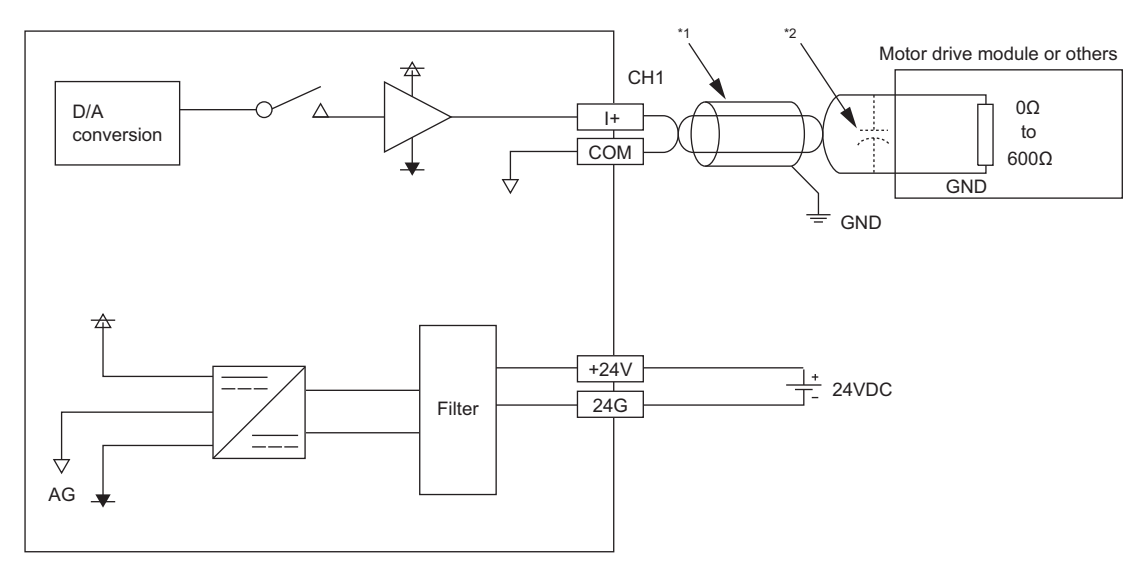

\*1 For the wire, use the 2-core twisted cable.

\*2 If noise or ripple occurs for analog signals, connect a capacitor with the value of 0.1 to 0.47µF (withstand voltage 25V or higher) to the input terminal of an external device.

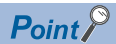

Ground the FG terminal of the power supply module.

# <span id="page-31-2"></span><span id="page-31-0"></span>**7 OPERATION EXAMPLE**

This chapter describes the programming procedure and the basic program of the D/A converter module.

# <span id="page-31-1"></span>**7.1 Programming Procedure**

Take the steps described below to create a program for performing the D/A conversion. This section describes the procedures for creating programs in the normal output mode and the wave output mode.

### **Normal output mode**

- *1.* Set module parameters.
- [Page 31 Module parameters](#page-32-1)
- *2.* Create a program.
- **[Page 36 Program examples](#page-37-0)**

### **Wave output mode**

- *1.* Set module parameters.
- **F** [Page 40 Module parameters](#page-41-0)
- *2.* Configure the initial setting of the wave output function.
- Fage 44 Initial setting of the wave output function
- *3.* Create a program.
- **F** [Page 47 Program examples](#page-48-0)

 $Point$ 

<span id="page-31-3"></span>Using function blocks (FBs) reduces load at programming and improves the readability of programs. For details on the function blocks, refer to the following.

 MELSEC iQ-R Analog-Digital Converter Module/Digital-Analog Converter Module Function Block Reference

# <span id="page-32-2"></span><span id="page-32-0"></span>**7.2 Program Example (Normal Output Mode)**

This section shows a program example for operating the D/A converter module in the normal output mode.

### **System configuration**

The following figure shows an example of the system configuration.

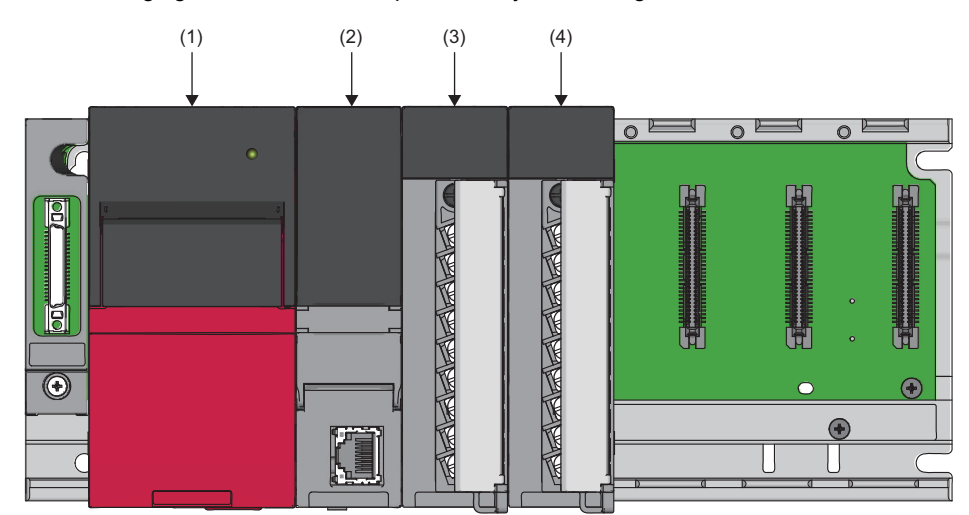

(1) Power supply module (R61P)

(2) CPU module (R120CPU)

(3) D/A converter module (R60DA4)

(4) Input module (RX10)

#### **Parameter setting**

Configure the initial setting with the module parameters of the engineering tool. The auto refresh setting does not need to be changed here.

#### <span id="page-32-1"></span>■**Module parameters**

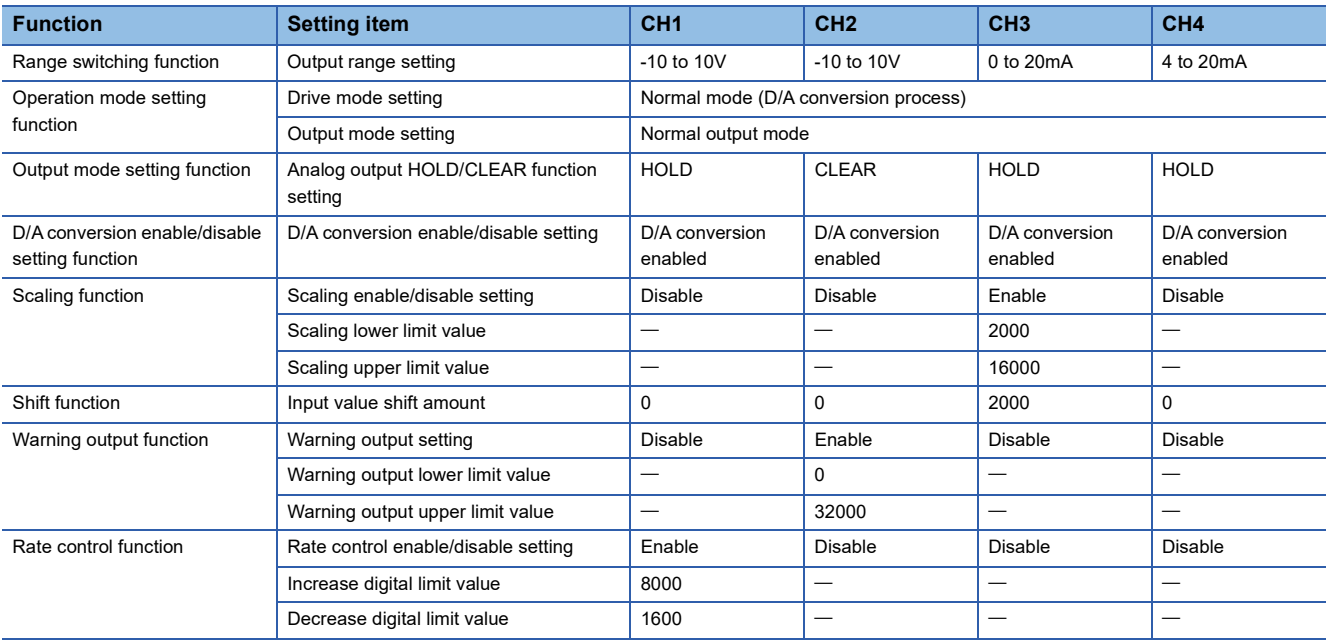

### Operating procedure

- *1.* Set the window as follows to create the project.
- $\textcircled{[Project]} \Rightarrow \text{[New]}$

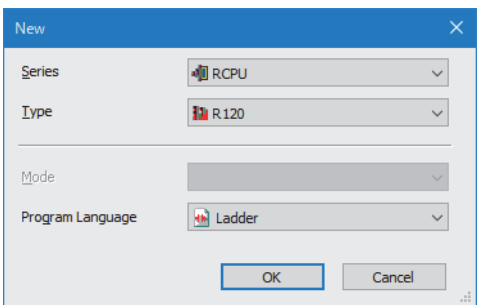

- *2.* Click the [Setting Change] button and set the module to use the module label.
- *3.* Click the [OK] button in the following window to add the module label of the CPU module.

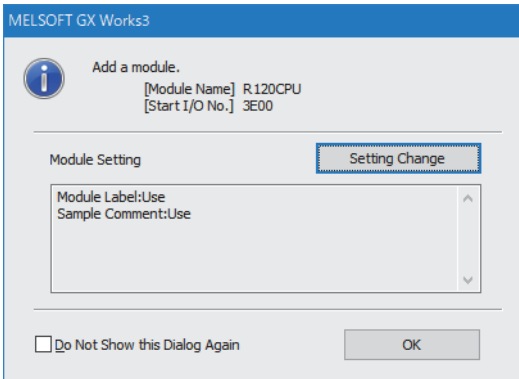

*4.* Add the D/A converter module with the window set as follows.

 $\gamma$  [Navigation window]  $\Leftrightarrow$  [Parameter]  $\Leftrightarrow$  [Module Information]  $\Leftrightarrow$  Right-click  $\Leftrightarrow$  [Add New Module]

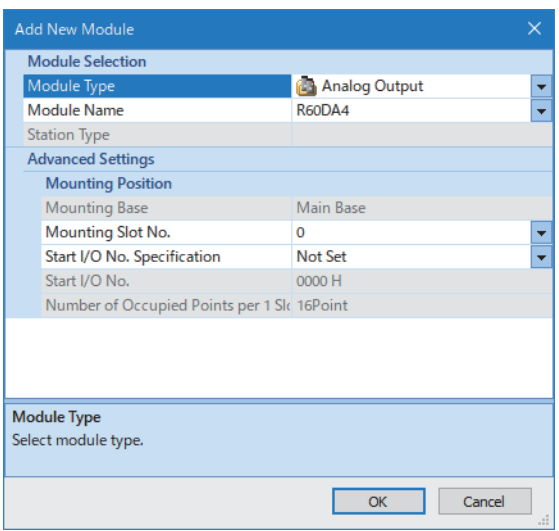

*5.* Set the window as follows to add the module label of the D/A converter module.

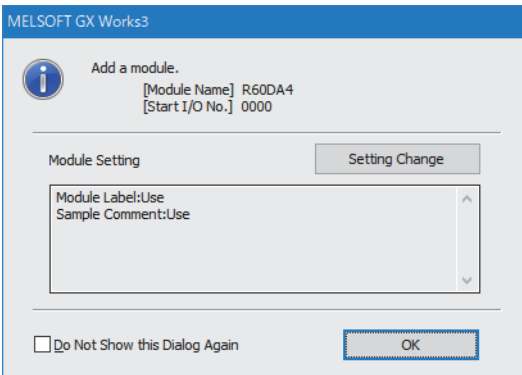

*6.* Set "Basic setting" of "Module Parameter" of the D/A converter module as shown below.

 $\gamma$  [Navigation window]  $\Rightarrow$  [Parameter]  $\Rightarrow$  [Module Information]  $\Rightarrow$  [R60DA4]  $\Rightarrow$  [Module Parameter]  $\Rightarrow$  [Basic setting]

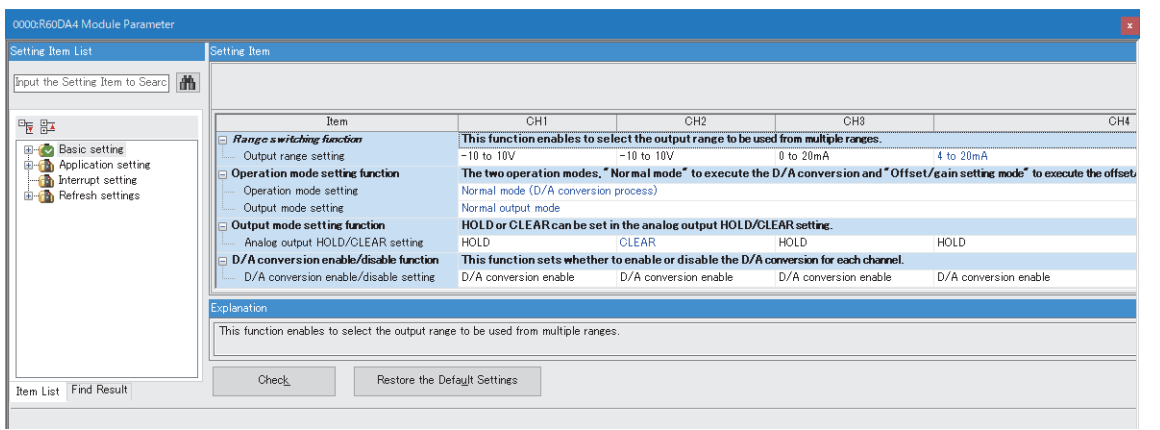

*7.* Set "Application setting" of "Module Parameter" of the D/A converter module as shown below.

 $\degree$  [Navigation window]  $\Rightarrow$  [Parameter]  $\Rightarrow$  [Module Information]  $\Rightarrow$  [R60DA4]  $\Rightarrow$  [Module Parameter]  $\Rightarrow$  [Application setting]

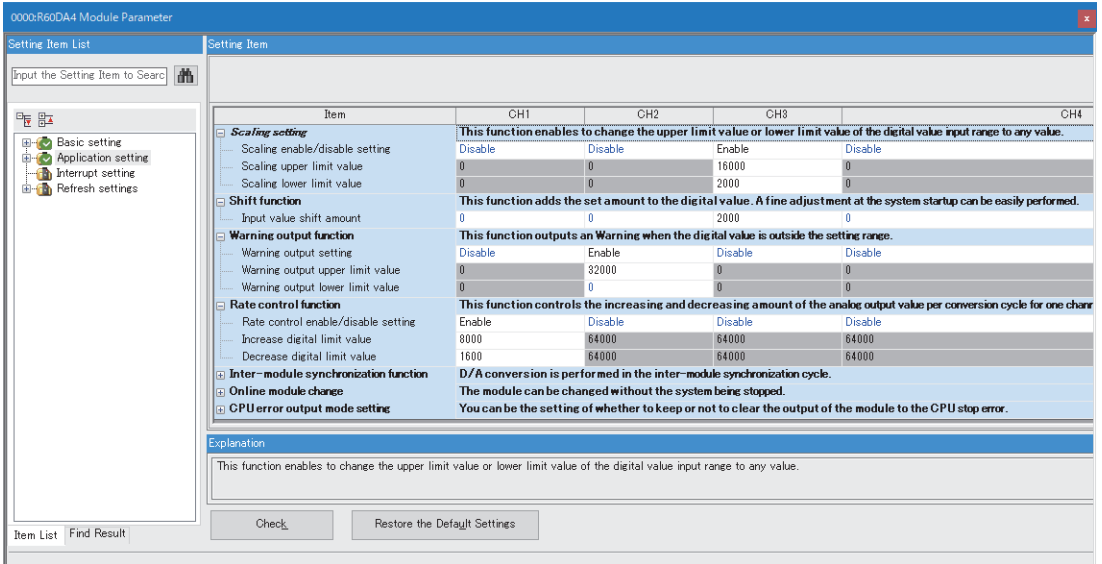

*8.* Write the set parameters to the CPU module on the master station. Then, reset the CPU module or power off and on the system.

 $\text{[Online]} \Leftrightarrow \text{[Write to PLC]}$ 

### **Label setting**

GX Works3 provides functions that support the creation of a program.

The following table lists the module labels and global labels used for the program examples in this section.

There is no need to change the setting of the module labels. For details on the global labels, refer to the following. MELSEC iQ-R Programming Manual (Program Design)

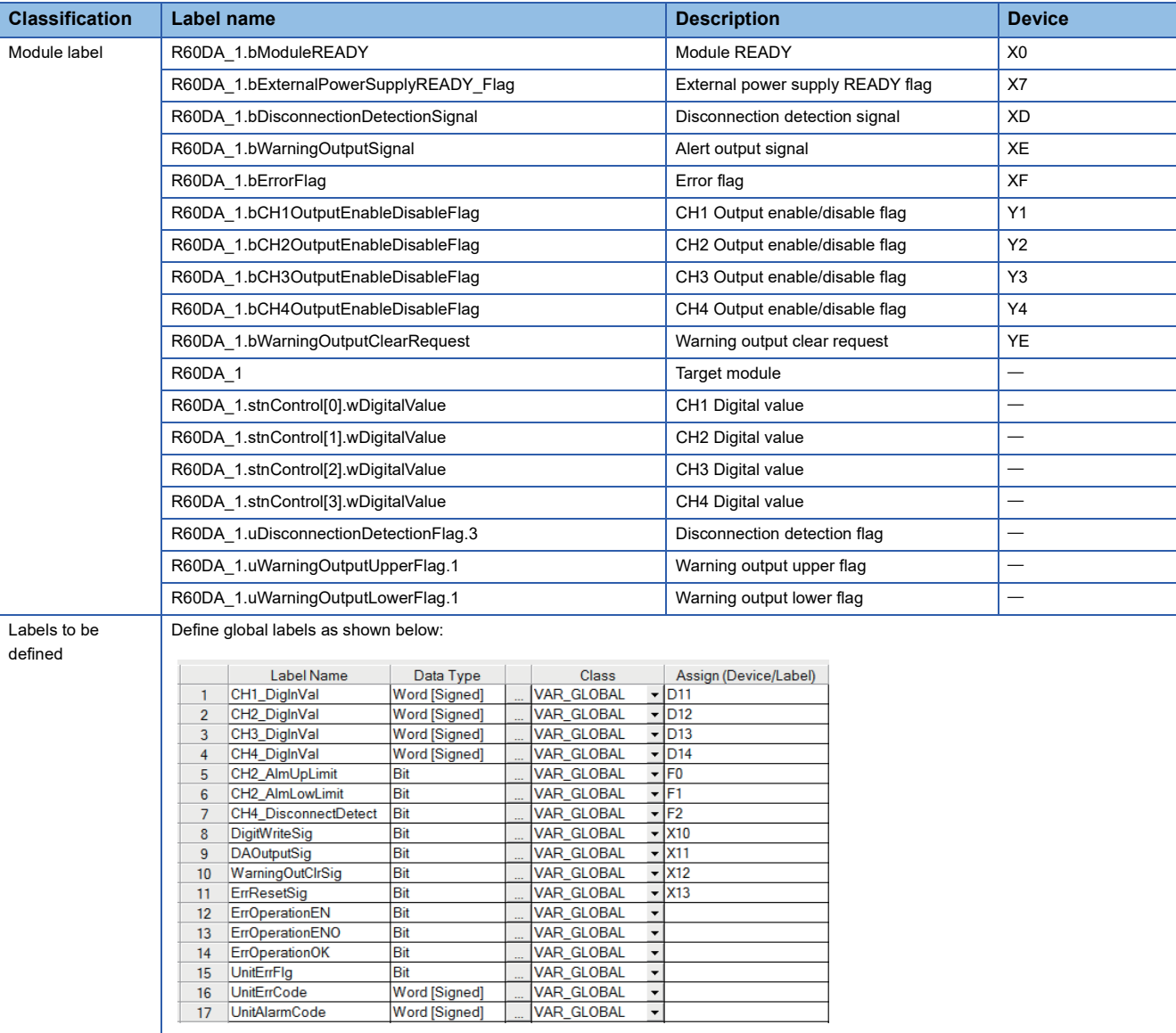

### <span id="page-37-0"></span>**Program examples**

#### ■**Program example 1**

 • The following figure shows an example of a program that enables the analog output and starts the D/A conversion after digital values for the D/A conversion of CH1 to CH4 are set in the D/A converter module.

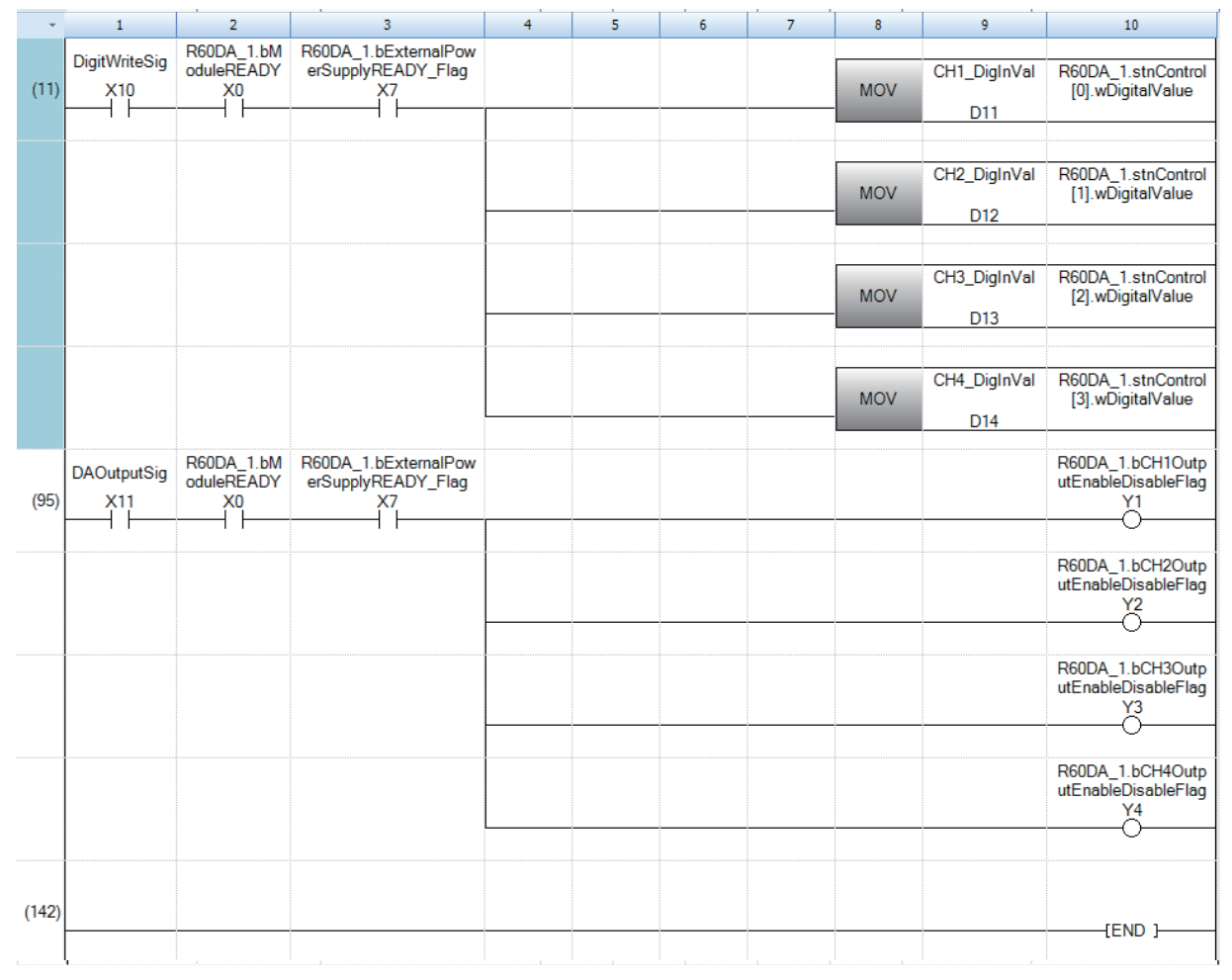

(11) Sets CH1 Digital value to CH4 Digital value.

(95) Enables the output of CH1 to CH4.

### ■**Program example 2**

 • The following figure shows an example of a program that clears the processing when an alert output occurs in the CH2 and the alert output in the D/A converter module.

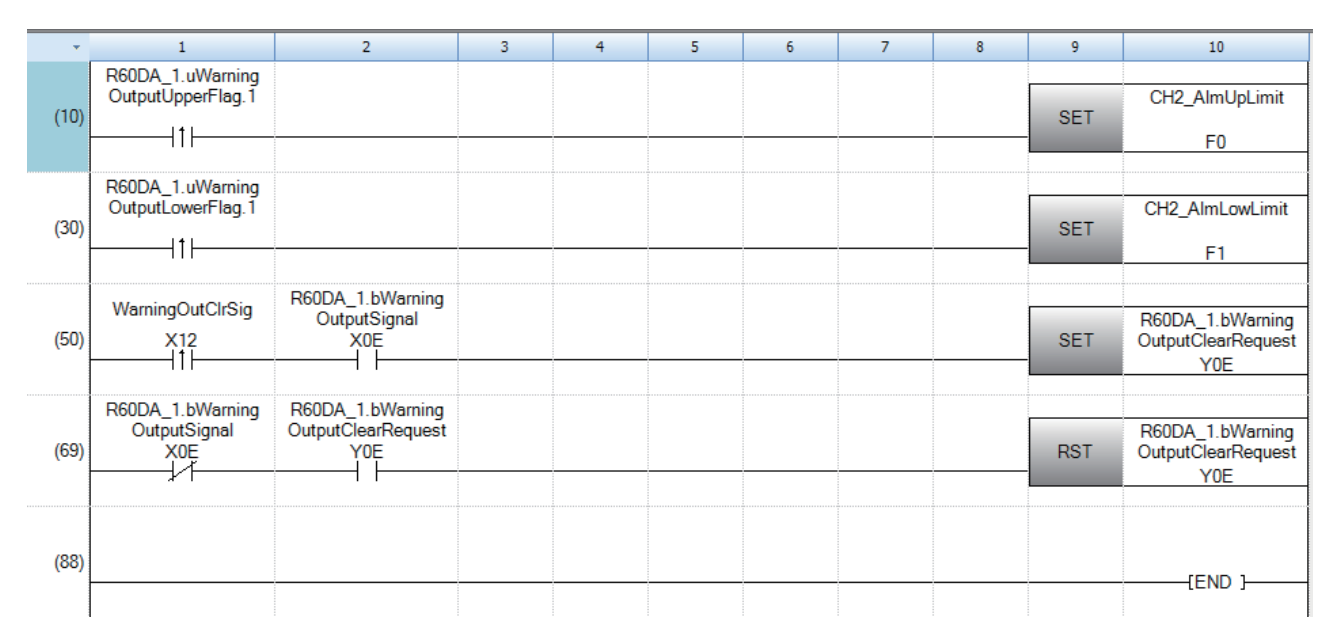

(10) At the time when an upper limit alert is issued in CH2, the processing is to be performed.

(30) At the time when a lower limit alert is issued in CH2, the processing is to be performed.

(50) Turns on 'Warning output clear request' (YE).

(69) Turns off 'Warning output clear request' (YE).

### ■**Program example 3**

 • The following figure shows an example of a program that displays the latest error code when a disconnection is detected in CH4 or an error occurs in the D/A converter module. After that, the program clears the disconnection detection flag, error flag, and the stored error code.

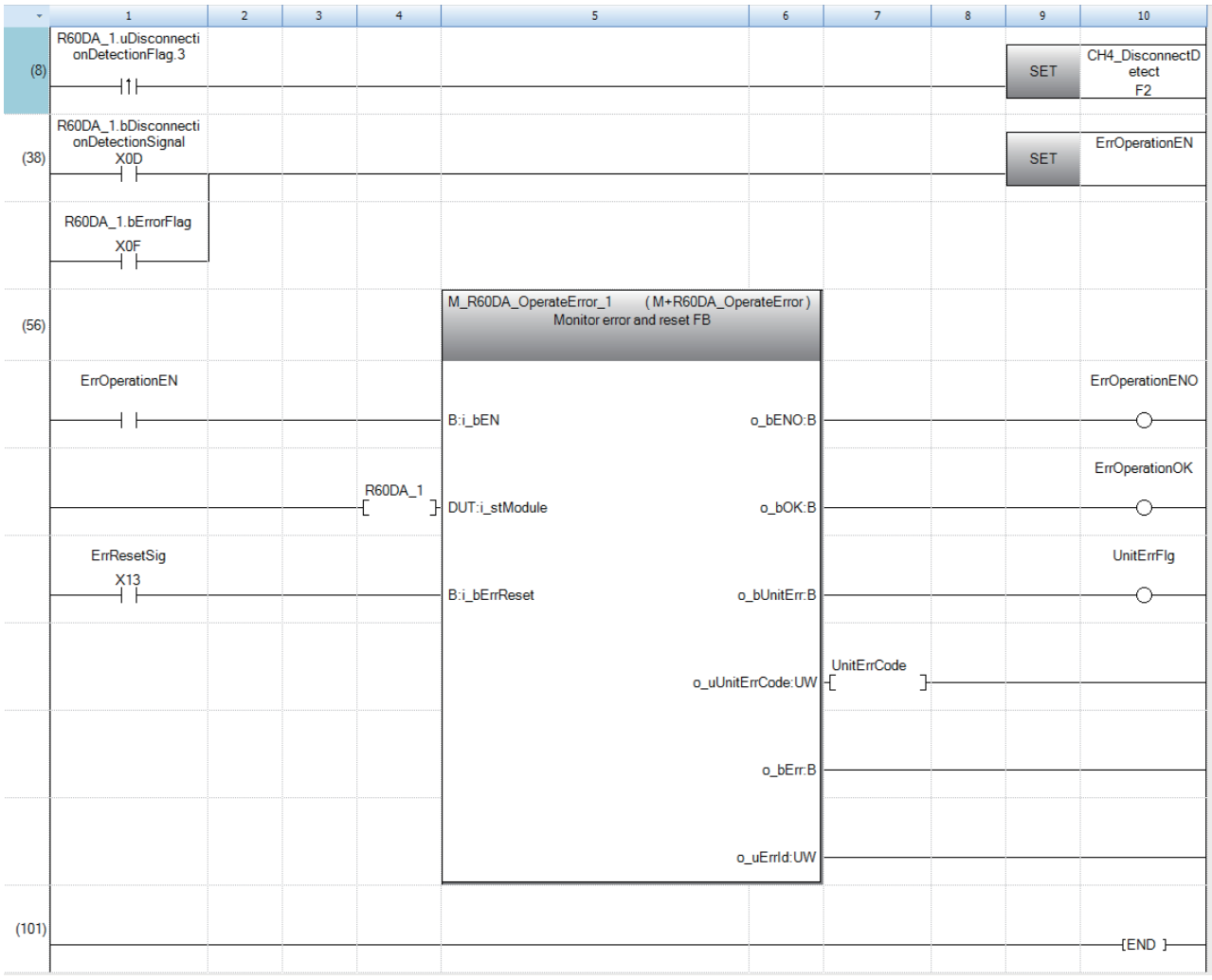

(8) At the time when a disconnection is detected, the processing is to be performed.

(38) Turns on Error manipulation start flag.

# <span id="page-40-0"></span>**7.3 Program Example (Wave Output Mode)**

This section shows a program example for operating the D/A converter module in the wave output mode.

#### **System configuration**

The following figure shows an example of the system configuration.

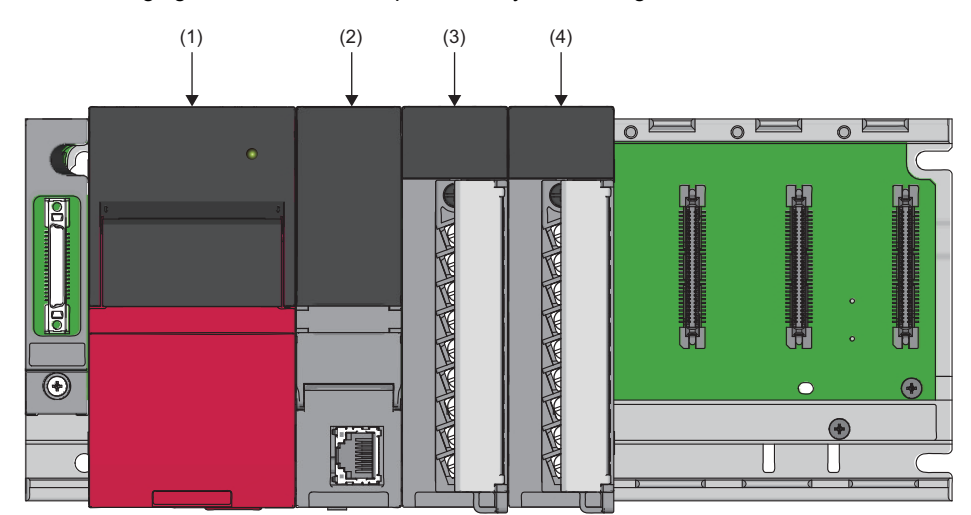

(1) Power supply module (R61P)

(2) CPU module (R120CPU)

(3) D/A converter module (R60DA4)

(4) Input module (RX10)

#### **Programming condition**

- The system outputs a voltage that describes a sine wave from CH1.
- Store the wave pattern and the parameters of the wave output function in the file register of the CPU module.

#### **Programs**

The following describes the programs for the wave output mode. Execute the programs in the following order.

- *1.* Wave output data read processing program
- F [Page 47 Wave output data read processing program example](#page-48-0)
- *2.* Operating condition setting request processing program
- Fage 49 Operating condition setting request processing program example
- *3.* Wave output start processing program

Fage 50 Wave output start processing program example

To change the parameters of the wave output function after execution of the wave output data read processing program, execute the following program.

 $\Box$  [Page 48 Wave output parameter setting processing program example](#page-49-0)

### **Parameter setting**

Configure the initial setting with the module parameters and "Create wave output data" of the engineering tool. The auto refresh setting does not need to be changed here.

#### <span id="page-41-0"></span>■**Module parameters**

Set the module parameters as shown in the following table.

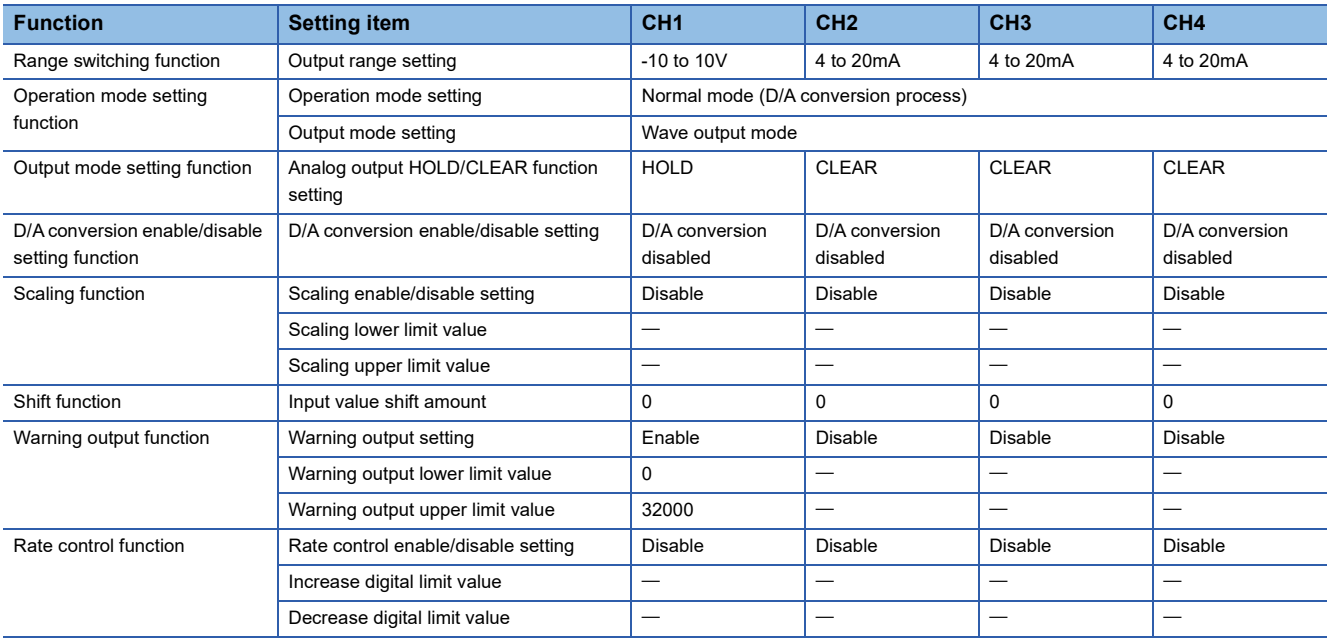

### Operating procedure

*1.* Set the window as follows to create the project.

### $\mathcal{L}$  [Project]  $\Rightarrow$  [New]

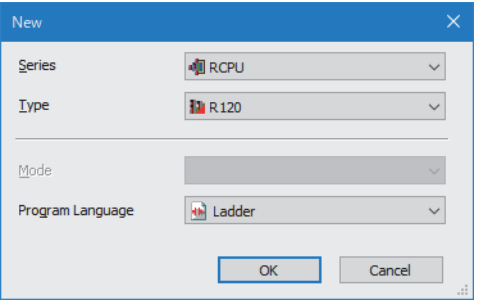

- *2.* Click the [Setting Change] button and set the module to use the module label.
- *3.* Click the [OK] button in the following window to add the module label of the CPU module.

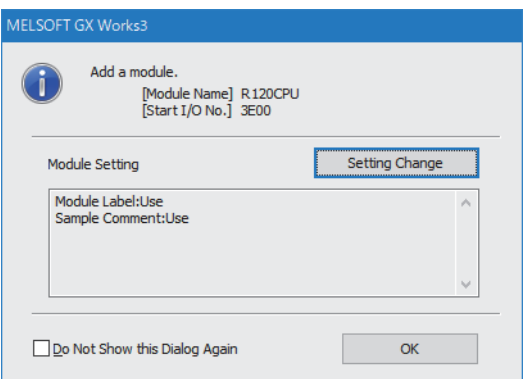

*4.* Add the D/A converter module with the window set as follows.

 $\text{[N}$  [Navigation window]  $\Rightarrow$  [Parameter]  $\Rightarrow$  [Module Information]  $\Rightarrow$  Right-click  $\Rightarrow$  [Add New Module]

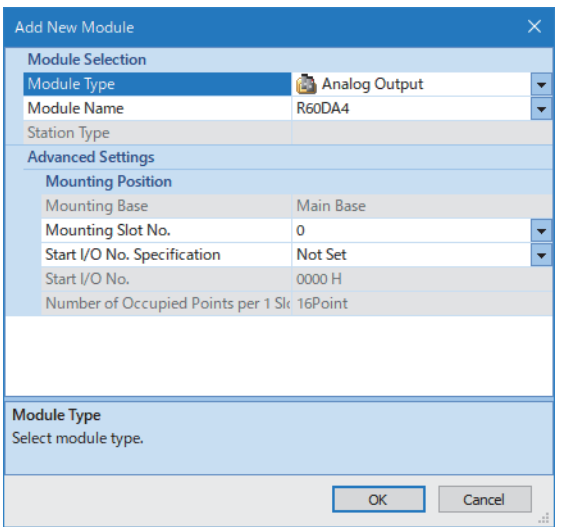

*5.* Set the window as follows to add the module label of the D/A converter module.

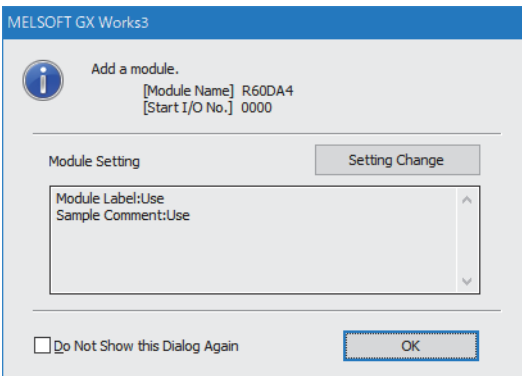

*6.* Set "Basic setting" of "Module Parameter" of the D/A converter module as shown below.

 $\gamma$  [Navigation window]  $\Rightarrow$  [Parameter]  $\Rightarrow$  [Module Information]  $\Rightarrow$  [R60DA4]  $\Rightarrow$  [Module Parameter]  $\Rightarrow$  [Basic setting]

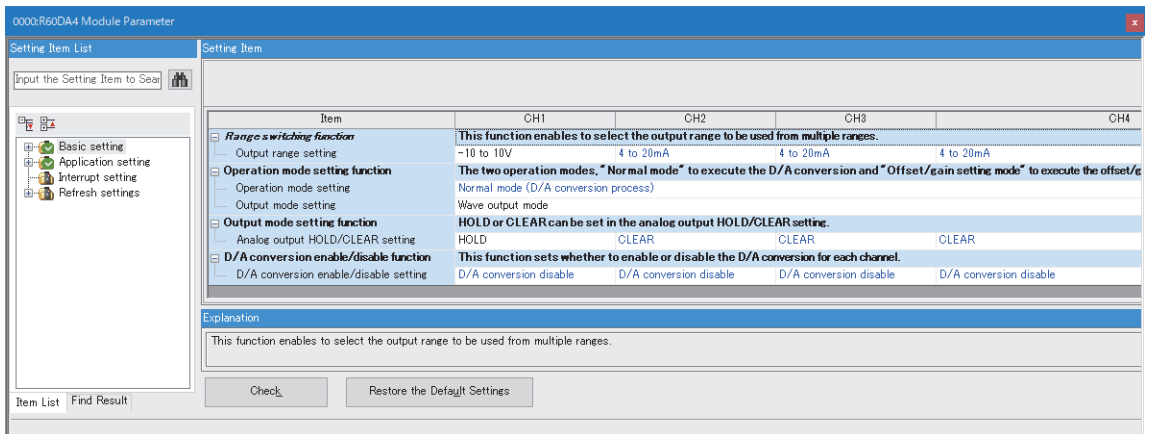

*7.* Set "Application setting" of "Module Parameter" of the D/A converter module as shown below.

 $\gamma$  [Navigation window]  $\Leftrightarrow$  [Parameter]  $\Leftrightarrow$  [Module Information]  $\Leftrightarrow$  [R60DA4]  $\Leftrightarrow$  [Module Parameter]  $\Leftrightarrow$  [Application setting]

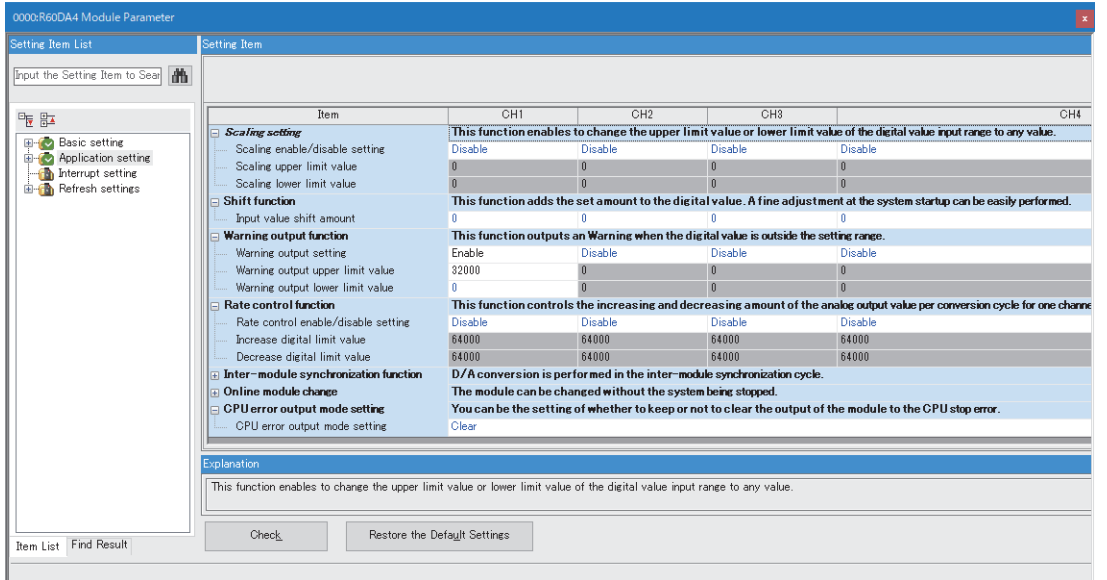

8. Write the set parameters to the CPU module on the master station. Then, reset the CPU module or power off and on the system.

 $\mathcal{L}$  [Online]  $\Rightarrow$  [Write to PLC]

### <span id="page-45-0"></span>■**Initial setting of the wave output function**

Create a wave pattern and the parameters of the wave output function by using the wave output data creation tool. For details, refer to the following.

- MELSEC iQ-R Digital-Analog Converter Module User's Manual (Application)
- *1.* Set the file register of the CPU parameter as follows to enable the file register.

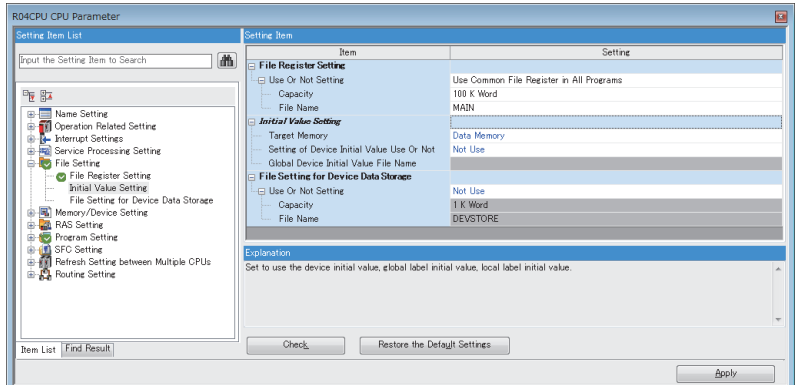

- *2.* Start "Create Wave Output Data".
- $\mathcal{L}$  [Tool]  $\ominus$  [Module Tool List]  $\ominus$  [Analog Output]  $\ominus$  [Create wave output data]
- *3.* Display the "Register wave pattern" window and set each item as follows.

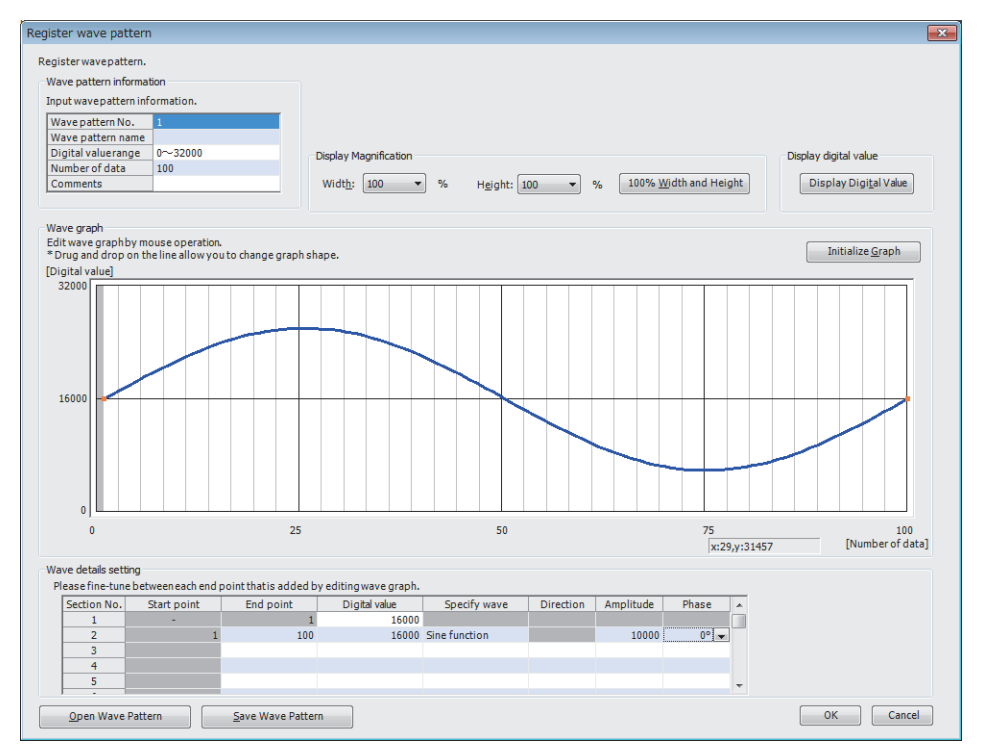

#### *4.* Set the parameters in "Wave output data setting" as follows.

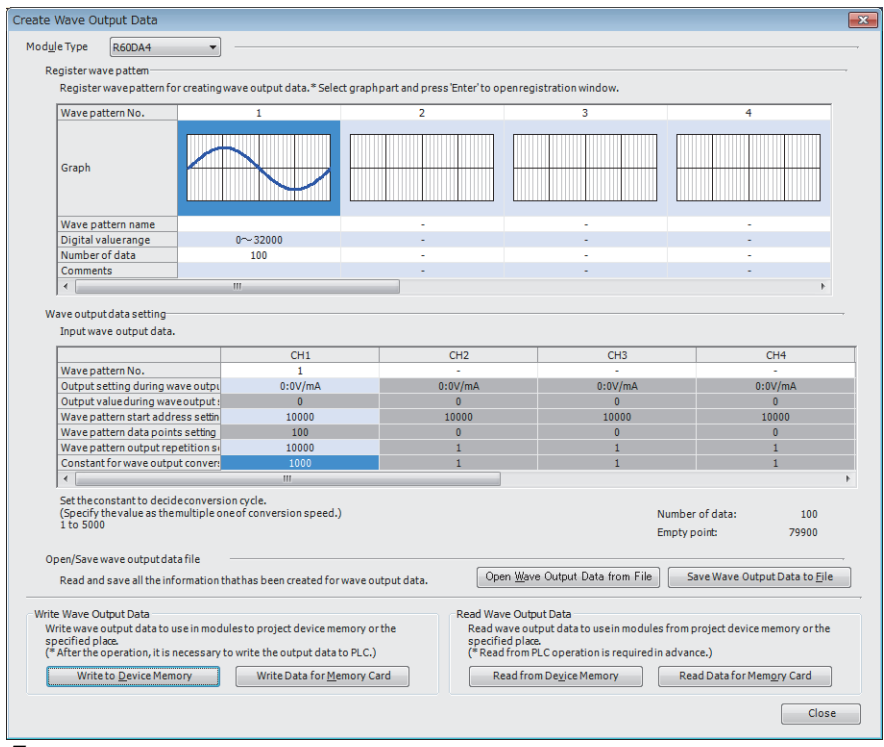

**5.** Click the [Write to Device Memory] button to write the wave output data.

### **Label setting**

The following table lists the module labels and global labels used in the program example in this section. The module label setting does not need to be changed here. For details on global labels, refer to the following. MELSEC iQ-R Programming Manual (Program Design)

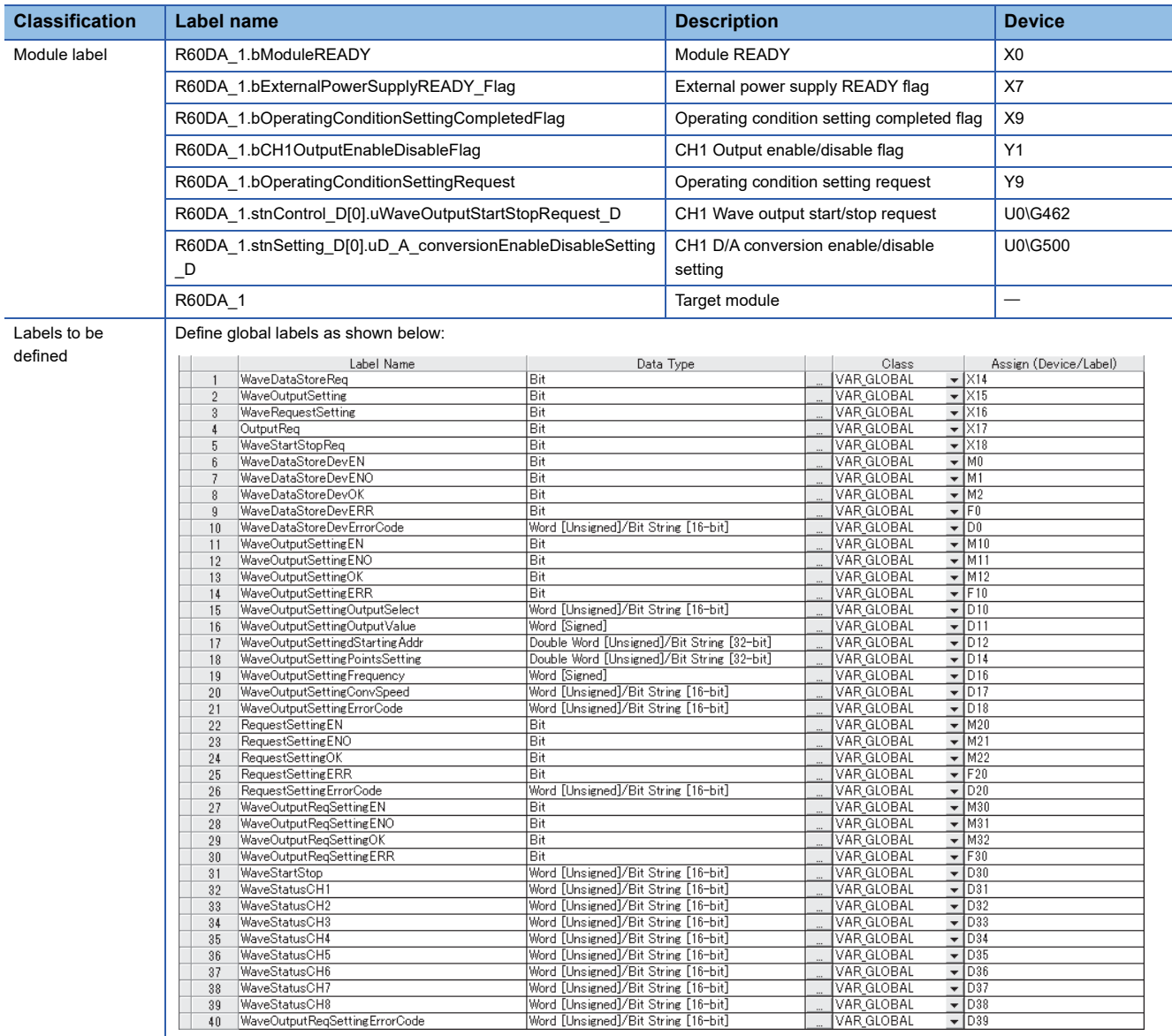

### **Program examples**

#### <span id="page-48-0"></span>■**Wave output data read processing program example**

Set CH1 D/A conversion enable/disable setting to D/A conversion enabled. Read data from the file register (ZR) where the parameter settings of the wave pattern and the wave output function have been stored, and register the data to the buffer memory of the D/A converter module.

After the reading of the wave output data is completed, enable the settings with the operating condition setting request program. ( $\sqrt{P}$  [Page 49 Operating condition setting request processing program example](#page-50-0))

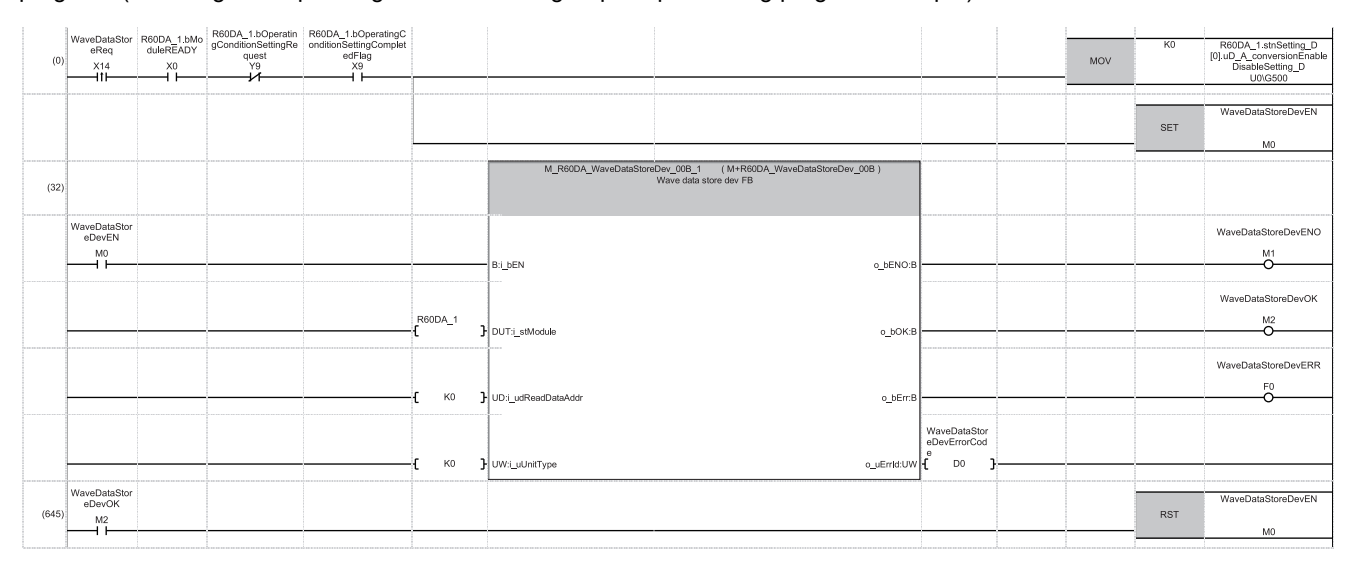

(0) Sets CH1 D/A conversion enable/disable setting to D/A conversion enabled.

(32) Turns on Wave data read (device) FB start flag and registers the parameter settings of the wave pattern and the wave output function to the buffer memory.

(645) Turns off Wave data read (device) FB start flag.

### <span id="page-49-0"></span>■ Wave output parameter setting processing program example

The following figure shows an example of a program that is used to partially change the parameter settings of the wave output function read from the file register (ZR) or a CSV file. When no change is made, this program is not required.

After changing the settings, enable the settings with the operating condition setting request program. ( $\mathbb{F}^*$  Page 49 Operating [condition setting request processing program example\)](#page-50-0)

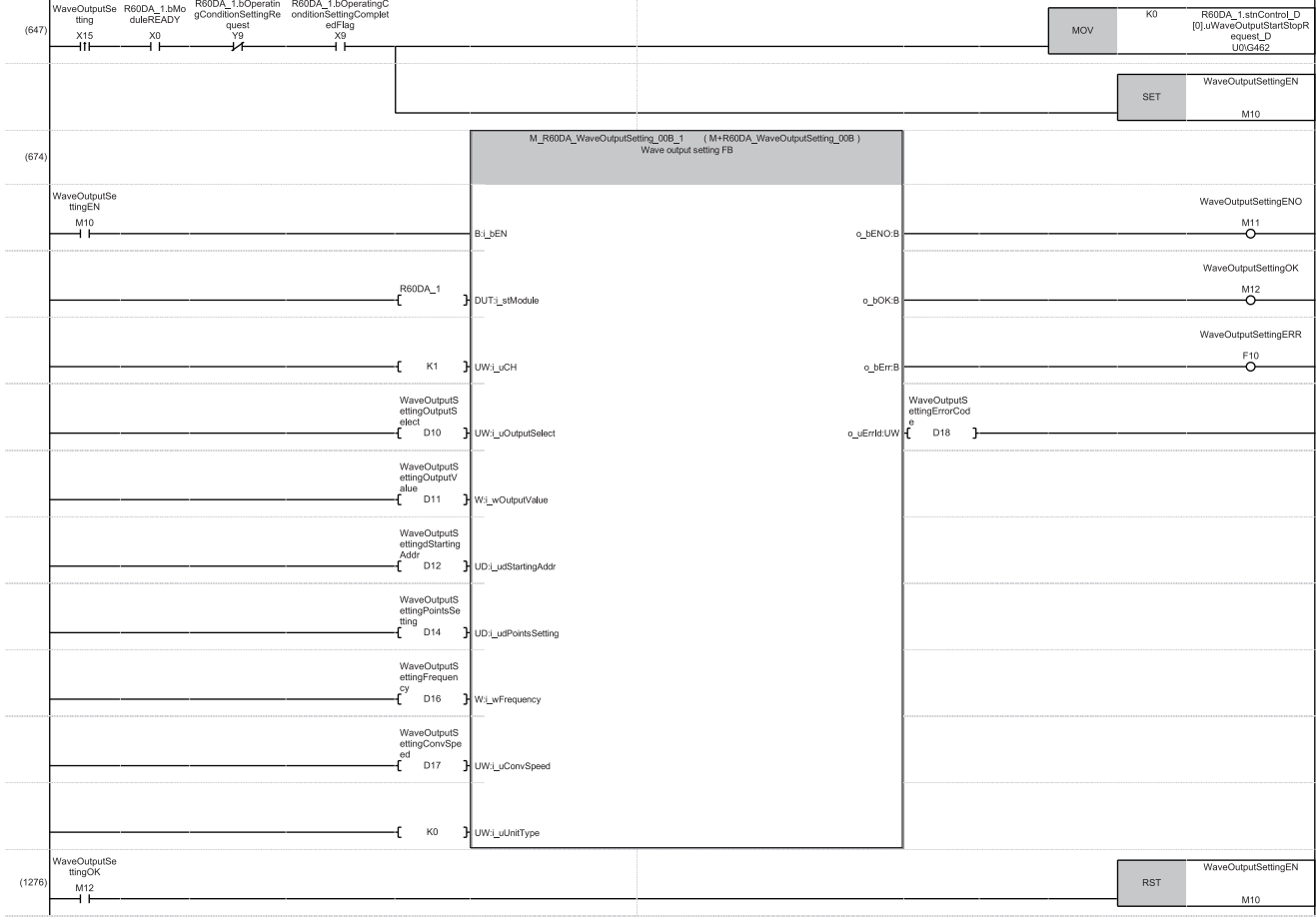

(647) Sets CH1 Wave output start/stop request to Wave output stop request (0).

(674) Turns on Wave output setting FB start flag and changes the value of the wave output function in the buffer memory.

(1276)Turns off Wave output setting FB start flag.

### <span id="page-50-0"></span>■**Operating condition setting request processing program example**

After registering a new wave output parameter or changing the settings, enable the settings with this program.

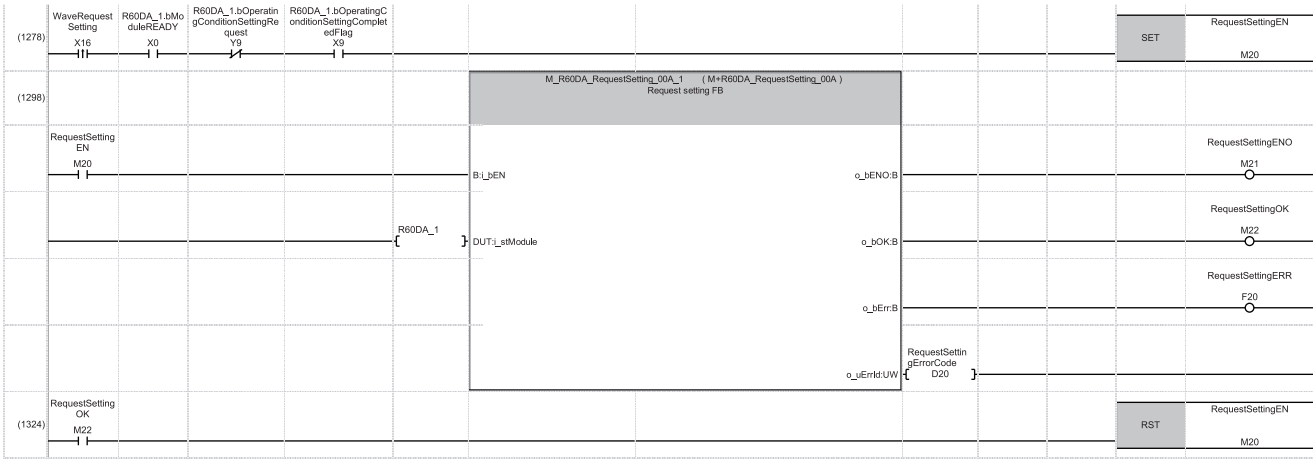

(1278)Turns on Operating condition setting request FB start flag.

(1298) Performs the operating condition setting request processing.

(1324)Turns off Operating condition setting request FB start flag.

### <span id="page-51-0"></span>■**Wave output start processing program example**

The following figure shows an example of a program that starts the wave output of CH1.

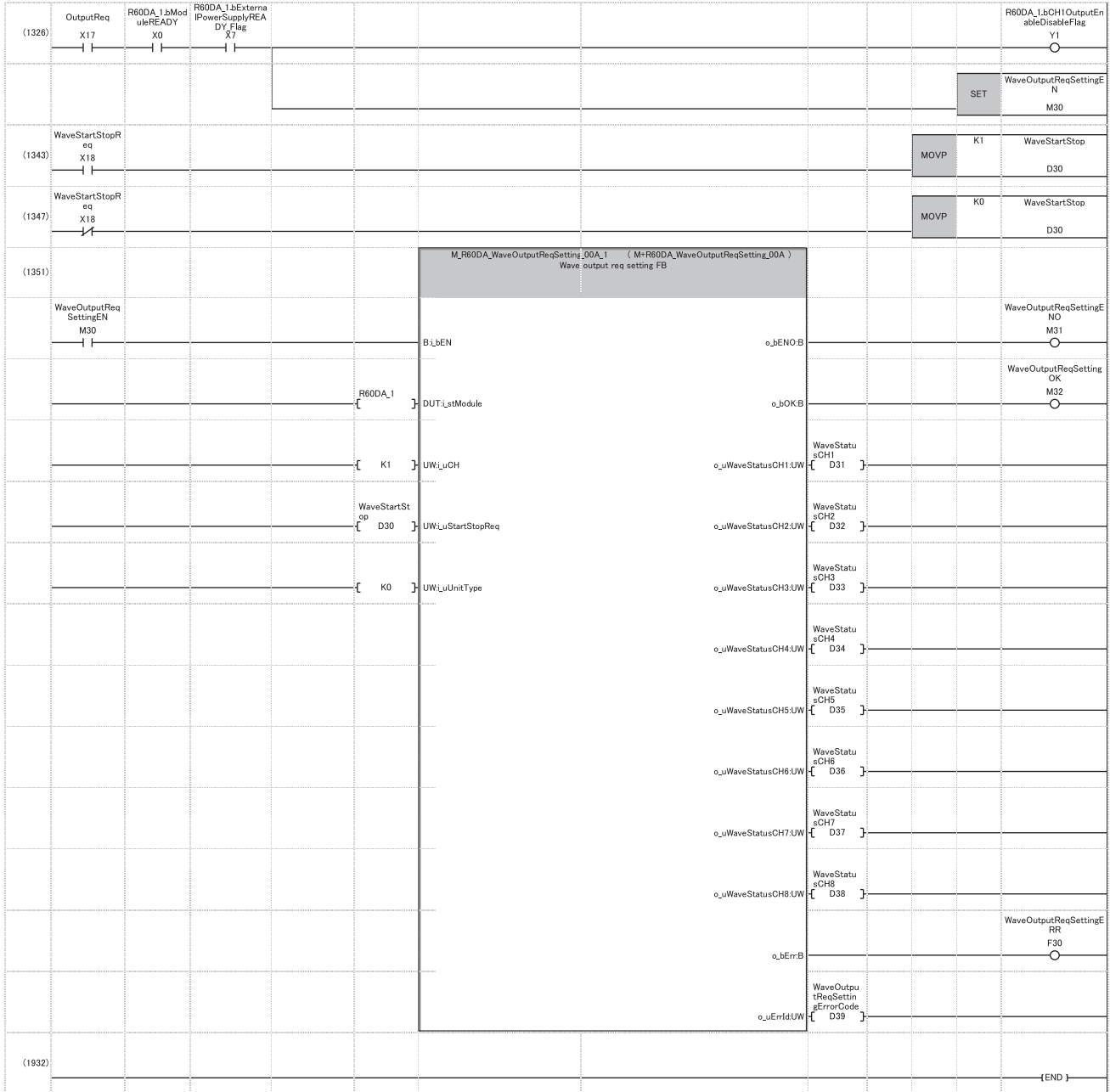

(1326) Turns on CH1 Output enable/disable flag.

(1343) Turns on Wave data output start/stop request and sets Wave output start/stop request to Wave output start request (1).

(1347) To stop the wave output, turn off Wave data output start/stop request and set Wave output start/stop request to Wave output stop request (0).

(1351) Turns on Wave output start/stop request FB start flag to start or stop the wave output.

# <span id="page-52-2"></span><span id="page-52-0"></span>**8 OFFSET/GAIN SETTING**

When using the user range setting, configure the offset/gain setting.

Access to the offset/gain setting window in the engineering tool to set the offset/gain setting.

## <span id="page-52-1"></span>**8.1 Setting Procedure**

This section describes the setting procedure for the offset/gain setting of the D/A converter module. In wave output mode, the offset/gain setting cannot be accessed. Change the mode to the normal output mode or the offset/gain setting mode in advance.

Idle of the offset/gain setting. Otherwise, the offset/gain setting is not properly applied.

 $\overline{\mathbf{x}}$ 

÷

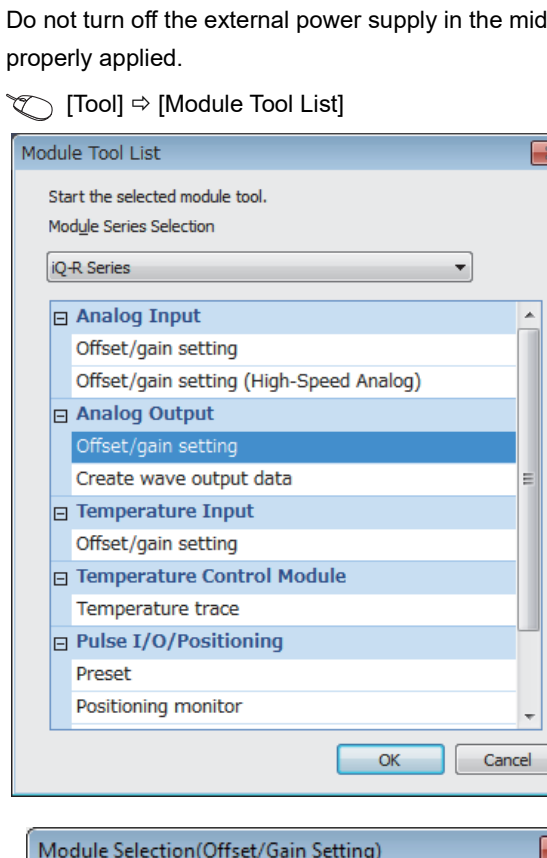

Module Selection

0000:R60DA4

 $\overline{\mathsf{OK}}$ 

1. Select "Analog Output"  $\Rightarrow$  "Offset/gain setting" and click the [OK] button.

*2.* Select the target module for the offset/gain setting, and click [OK] button.

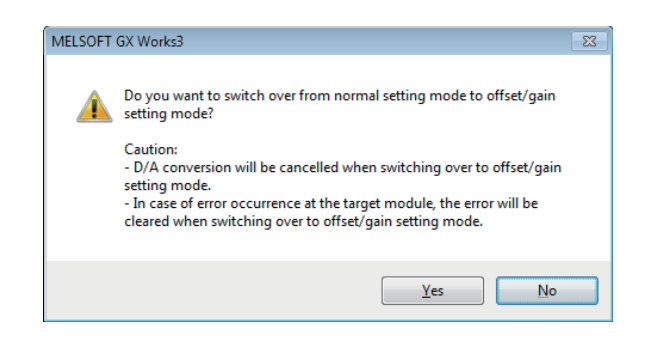

Cancel

*3.* Click the [Yes] button.

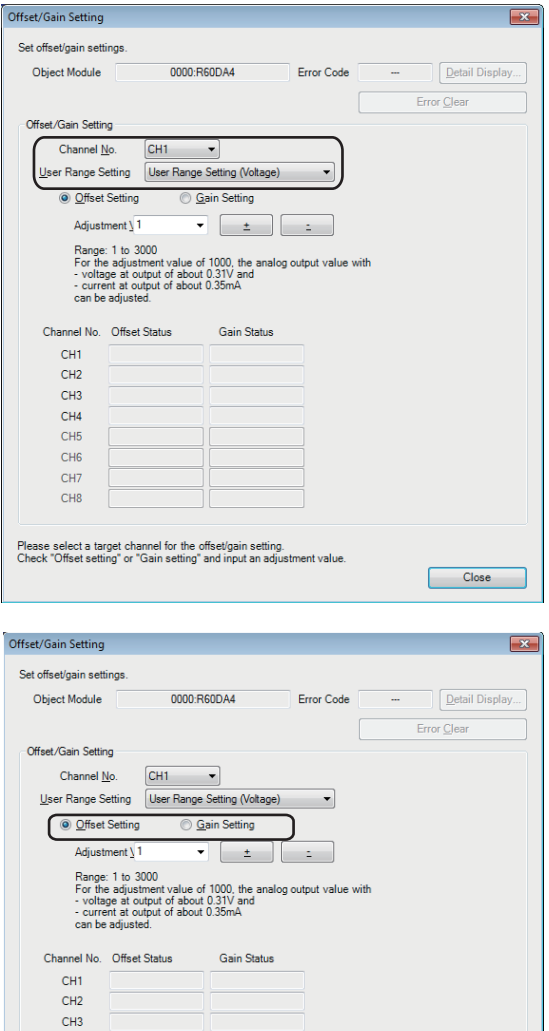

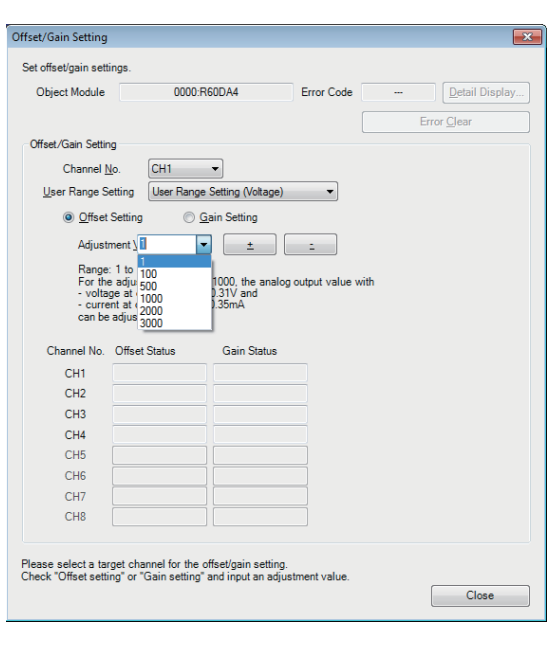

 $\Box$  Close

*4.* Specify the channel to configure the offset/gain setting and the user range setting.

*5.* Use the radio button to specify whether to perform the offset setting or gain setting. (Step 6 and later describe the case when the offset setting is specified.)

*6.* The adjustment amount of the offset value or gain value can be selected from "1", "100", "500", "1000", "2000", and "3000" or it can be set by inputting any value (1 to 3000).

 $CH4$  $CH5$ CH<sub>6</sub>  $CH7$  $CH8$ 

Please select a target channel for the offset/gain setting.<br>Check "Offset setting" or "Gain setting" and input an adjustm

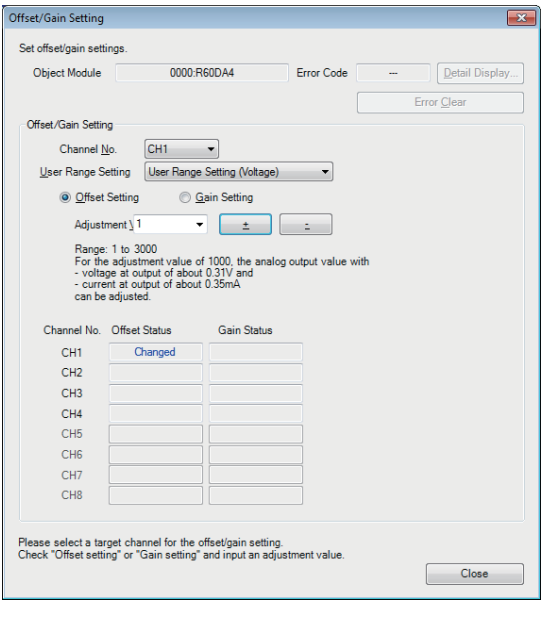

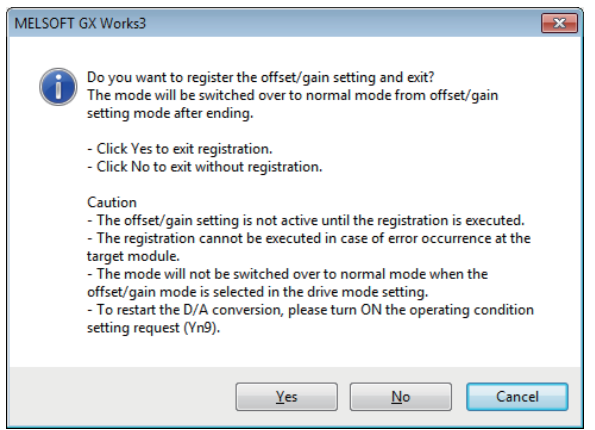

- *7.* Clicking the [+(+)] or [-(-)] button fine-tunes the analog output voltage or analog output current value corresponding the set adjustment value.
- *8.* Check that the offset setting status in the selected channel has changed to "Changed".
- *9.* To perform the gain setting, repeat the procedure from step 5.
- *10.* After setting is completed, click the [Close] button.

*11.* Click the [Yes] button.

# <span id="page-55-0"></span>**APPENDICES**

## <span id="page-55-2"></span><span id="page-55-1"></span>**Appendix 1 I/O Conversion Characteristics**

An I/O conversion characteristic of D/A conversion is expressed by the slope of the straight line connecting the offset value and the gain value at the time when a digital value written from the CPU module is converted to an analog output value (voltage or current).

### <span id="page-55-4"></span>**Offset value**

This analog output value (voltage or current) corresponds to a digital value of 0 that is set through the CPU module.

### <span id="page-55-3"></span>**Gain value**

This analog output value (voltage or current) corresponds to a digital value of 32000 that is set through the CPU module.

### <span id="page-56-2"></span>**Voltage output characteristic**

The following shows the list of the analog output ranges and the graphs of each voltage output characteristic, at the voltage output.

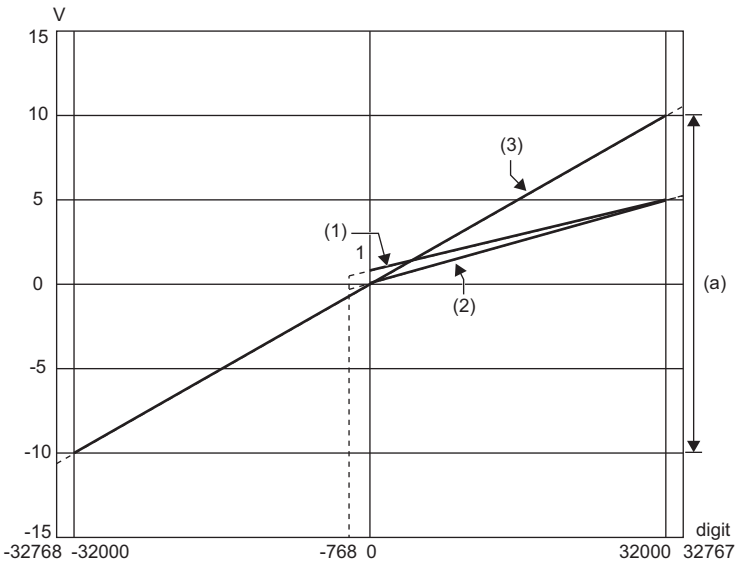

digit: Digital value

V: Analog output voltage (V)

(a): Practical analog output range

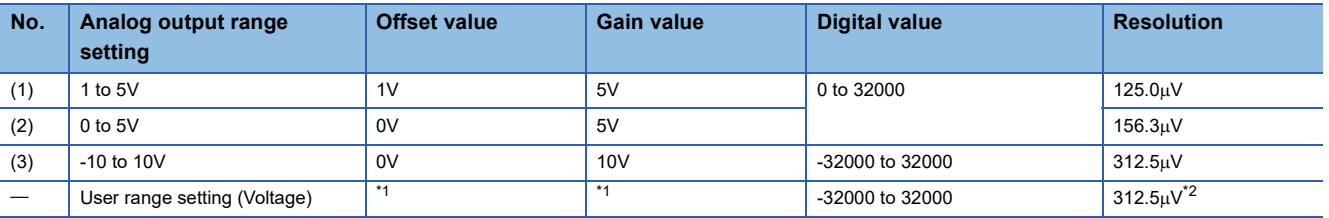

<span id="page-56-0"></span>\*1 Set the offset value and gain value in the user range setting within a range that satisfies the following conditions. If the following conditions are not satisfied, D/A conversion may not be performed properly.

Setting range of the offset value and gain value: -10 to 10V

 $\cdot$  ((gain value) - (offset value))  $\geq 4.0$ V

<span id="page-56-1"></span>\*2 Maximum resolution in the user range setting.

 $Point<sup>9</sup>$ 

 • Set values within the practical range of the digital input and analog output at each output range. If the values are out of the range, the resolution and accuracy may not fall within the range of the performance specifications. (Do not use values in the dotted line region in the graph of voltage output characteristics.)

### <span id="page-57-2"></span>**Current output characteristic**

The following shows the list of the analog output ranges and the graphs of each current output characteristic, at the current output.

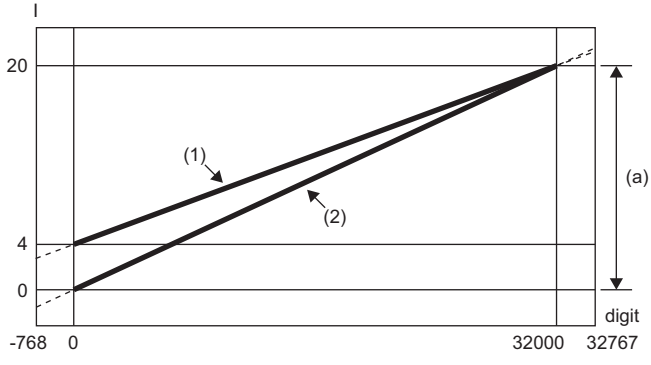

digit: Digital value

I: Analog output current (mA)

(a): Practical analog output range

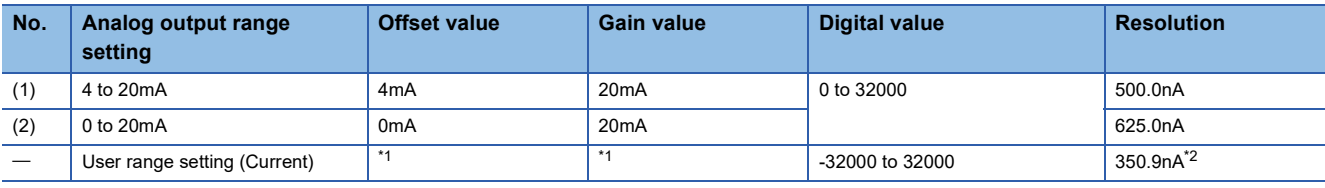

<span id="page-57-0"></span>\*1 Set the offset value and gain value in the user range setting within a range that satisfies the following conditions. If the following conditions are not satisfied, D/A conversion may not be performed properly.

 $\cdot$  Offset value  $\geq$  0mA, gain value  $\leq$  20mA

 $\cdot$  ((gain value) - (offset value))  $\geq$  11.3mA

<span id="page-57-1"></span>\*2 Maximum resolution in the user range setting.

 $Point <sup>0</sup>$ 

 • Set values within the practical range of the digital input and analog output at each output range. If the values are out of the range, the resolution and accuracy may not fall within the range of the performance specifications. (Do not use values in the dotted line region in the graph of current output characteristics.)

# <span id="page-58-1"></span><span id="page-58-0"></span>**Appendix 2 Accuracy**

Accuracy of D/A conversion is determined by the accuracy for the maximum value of analog output value.

An output characteristic change through changes of the offset/gain setting or the output range does not sacrifice the accuracy, which is maintained within the described range of the performance specifications.

The following graph shows the fluctuation range of accuracy when the range of -10 to 10V is selected.

The accuracy is  $\pm 0.1\%$  ( $\pm 10$ mV) at ambient temperature of 25  $\pm 5\degree$ C; the accuracy is  $\pm 0.3\%$  ( $\pm 30$ mV) at ambient temperature of 0 to  $55^{\circ}$ C. (except for the conditions under noise.)

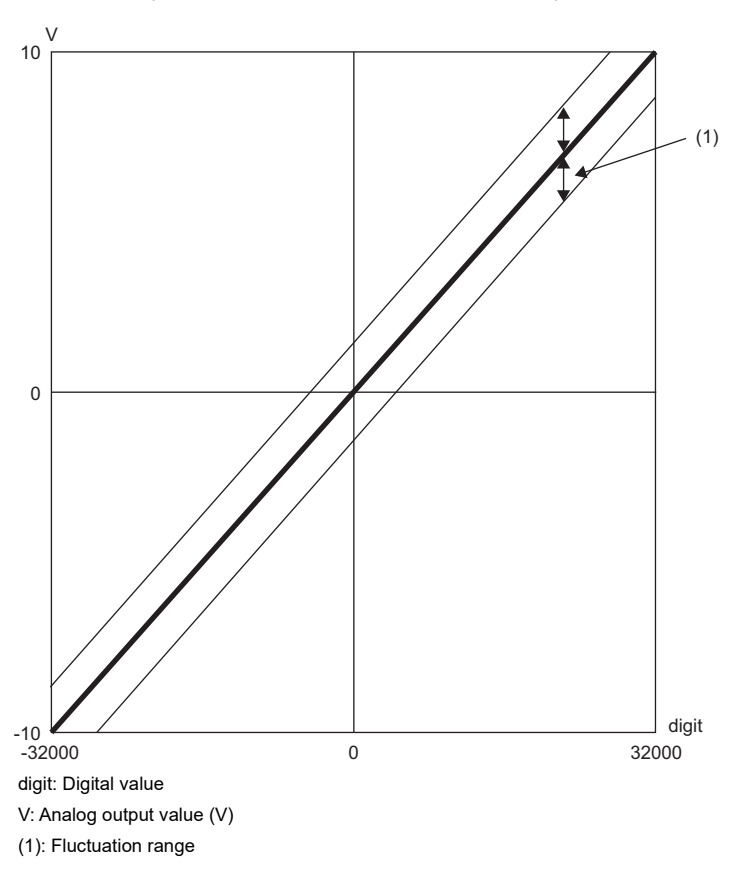

# <span id="page-59-1"></span><span id="page-59-0"></span>**Appendix 3 External Dimensions**

The following figure shows the external dimensions of the D/A converter module.

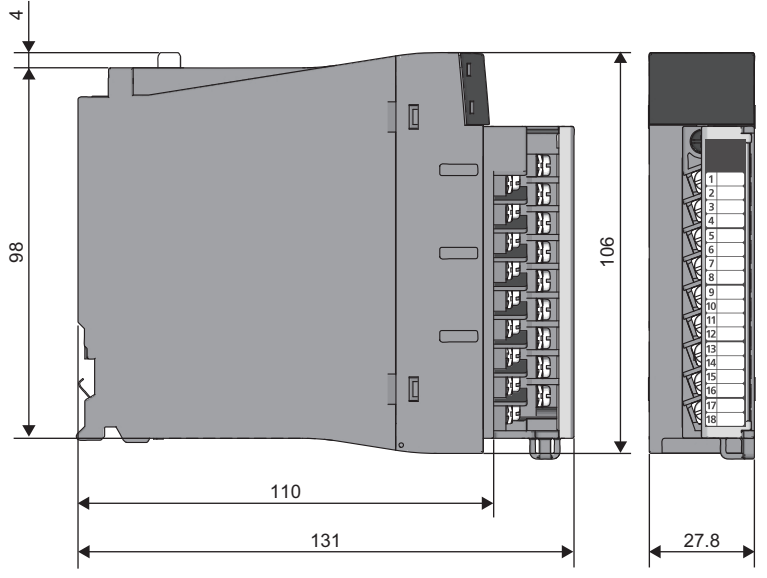

(Unit: mm)

### <span id="page-61-0"></span>**INDEX**

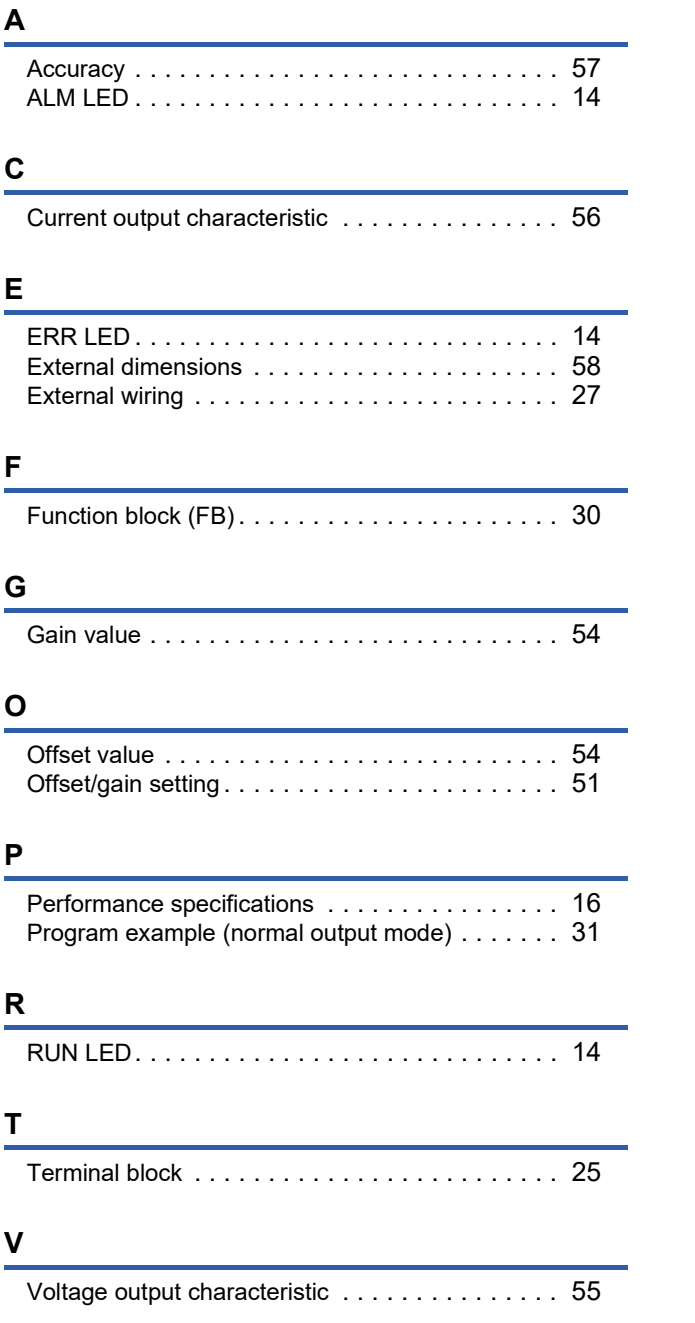

# <span id="page-63-0"></span>**REVISIONS**

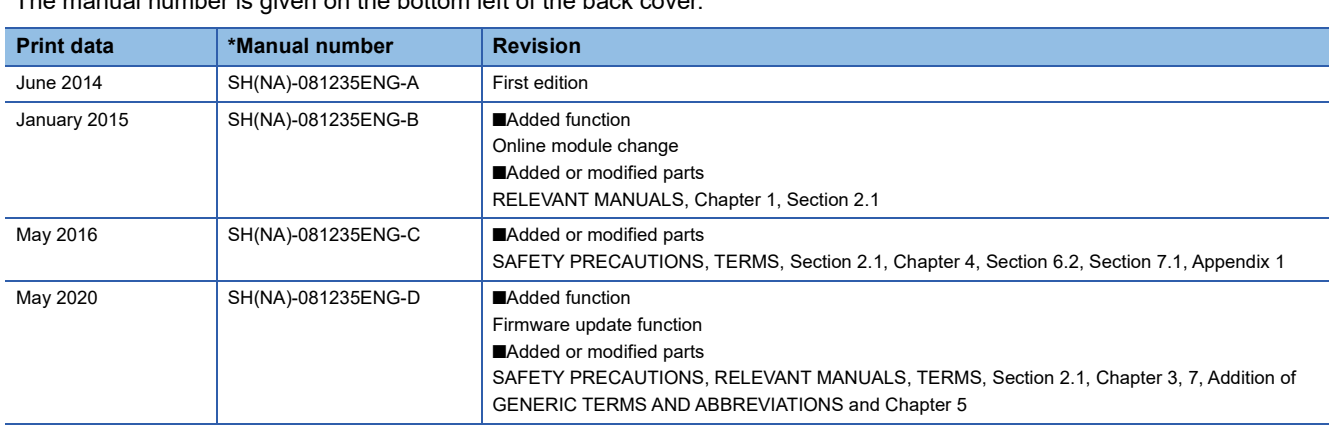

The manual number is given on the bottom left of the back cover.

<span id="page-63-1"></span>\*Japanese manual number: SH-081234-D

This manual confers no industrial property rights or any rights of any other kind, nor does it confer any patent licenses. Mitsubishi Electric Corporation cannot be held responsible for any problems involving industrial property rights which may occur as a result of using the contents noted in this manual.

2014 MITSUBISHI ELECTRIC CORPORATION

## <span id="page-64-0"></span>**WARRANTY**

Please confirm the following product warranty details before using this product.

#### **1. Gratis Warranty Term and Gratis Warranty Range**

If any faults or defects (hereinafter "Failure") found to be the responsibility of Mitsubishi occurs during use of the product within the gratis warranty term, the product shall be repaired at no cost via the sales representative or Mitsubishi Service Company.

However, if repairs are required onsite at domestic or overseas location, expenses to send an engineer will be solely at the customer's discretion. Mitsubishi shall not be held responsible for any re-commissioning, maintenance, or testing on-site that involves replacement of the failed module.

#### [Gratis Warranty Term]

The gratis warranty term of the product shall be for one year after the date of purchase or delivery to a designated place. Note that after manufacture and shipment from Mitsubishi, the maximum distribution period shall be six (6) months, and the longest gratis warranty term after manufacturing shall be eighteen (18) months. The gratis warranty term of repair parts shall not exceed the gratis warranty term before repairs.

[Gratis Warranty Range]

- (1) The range shall be limited to normal use within the usage state, usage methods and usage environment, etc., which follow the conditions and precautions, etc., given in the instruction manual, user's manual and caution labels on the product.
- (2) Even within the gratis warranty term, repairs shall be charged for in the following cases.
	- 1. Failure occurring from inappropriate storage or handling, carelessness or negligence by the user. Failure caused by the user's hardware or software design.
	- 2. Failure caused by unapproved modifications, etc., to the product by the user.
	- 3. When the Mitsubishi product is assembled into a user's device, Failure that could have been avoided if functions or structures, judged as necessary in the legal safety measures the user's device is subject to or as necessary by industry standards, had been provided.
	- 4. Failure that could have been avoided if consumable parts (battery, backlight, fuse, etc.) designated in the instruction manual had been correctly serviced or replaced.
	- 5. Failure caused by external irresistible forces such as fires or abnormal voltages, and Failure caused by force majeure such as earthquakes, lightning, wind and water damage.
	- 6. Failure caused by reasons unpredictable by scientific technology standards at time of shipment from Mitsubishi.
	- 7. Any other failure found not to be the responsibility of Mitsubishi or that admitted not to be so by the user.

#### **2. Onerous repair term after discontinuation of production**

- (1) Mitsubishi shall accept onerous product repairs for seven (7) years after production of the product is discontinued. Discontinuation of production shall be notified with Mitsubishi Technical Bulletins, etc.
- (2) Product supply (including repair parts) is not available after production is discontinued.

#### **3. Overseas service**

Overseas, repairs shall be accepted by Mitsubishi's local overseas FA Center. Note that the repair conditions at each FA Center may differ.

#### **4. Exclusion of loss in opportunity and secondary loss from warranty liability**

Regardless of the gratis warranty term, Mitsubishi shall not be liable for compensation to:

- (1) Damages caused by any cause found not to be the responsibility of Mitsubishi.
- (2) Loss in opportunity, lost profits incurred to the user by Failures of Mitsubishi products.
- (3) Special damages and secondary damages whether foreseeable or not, compensation for accidents, and compensation for damages to products other than Mitsubishi products.
- (4) Replacement by the user, maintenance of on-site equipment, start-up test run and other tasks.

#### **5. Changes in product specifications**

The specifications given in the catalogs, manuals or technical documents are subject to change without prior notice.

# <span id="page-65-0"></span>**TRADEMARKS**

The company names, system names and product names mentioned in this manual are either registered trademarks or trademarks of their respective companies.

In some cases, trademark symbols such as  $\cdot^{\text{TM}}$  or  $\cdot^{\textcircled{\tiny{B}}}$  are not specified in this manual.

[SH\(NA\)-081235ENG-D](#page-63-1)(2005)MEE MODEL: R-DA-U-IN-E MODEL CODE: 13JX04

### **MITSUBISHI ELECTRIC CORPORATION**

HEAD OFFICE : TOKYO BUILDING, 2-7-3 MARUNOUCHI, CHIYODA-KU, TOKYO 100-8310, JAPAN NAGOYA WORKS : 1-14 , YADA-MINAMI 5-CHOME , HIGASHI-KU, NAGOYA , JAPAN

When exported from Japan, this manual does not require application to the Ministry of Economy, Trade and Industry for service transaction permission.

Specifications subject to change without notice.